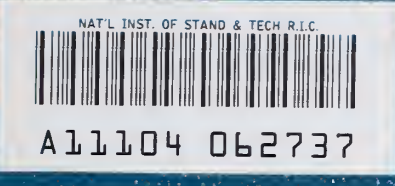

经经济投资 化硫酸盐 经通货运费 医腹膜炎 医心理病

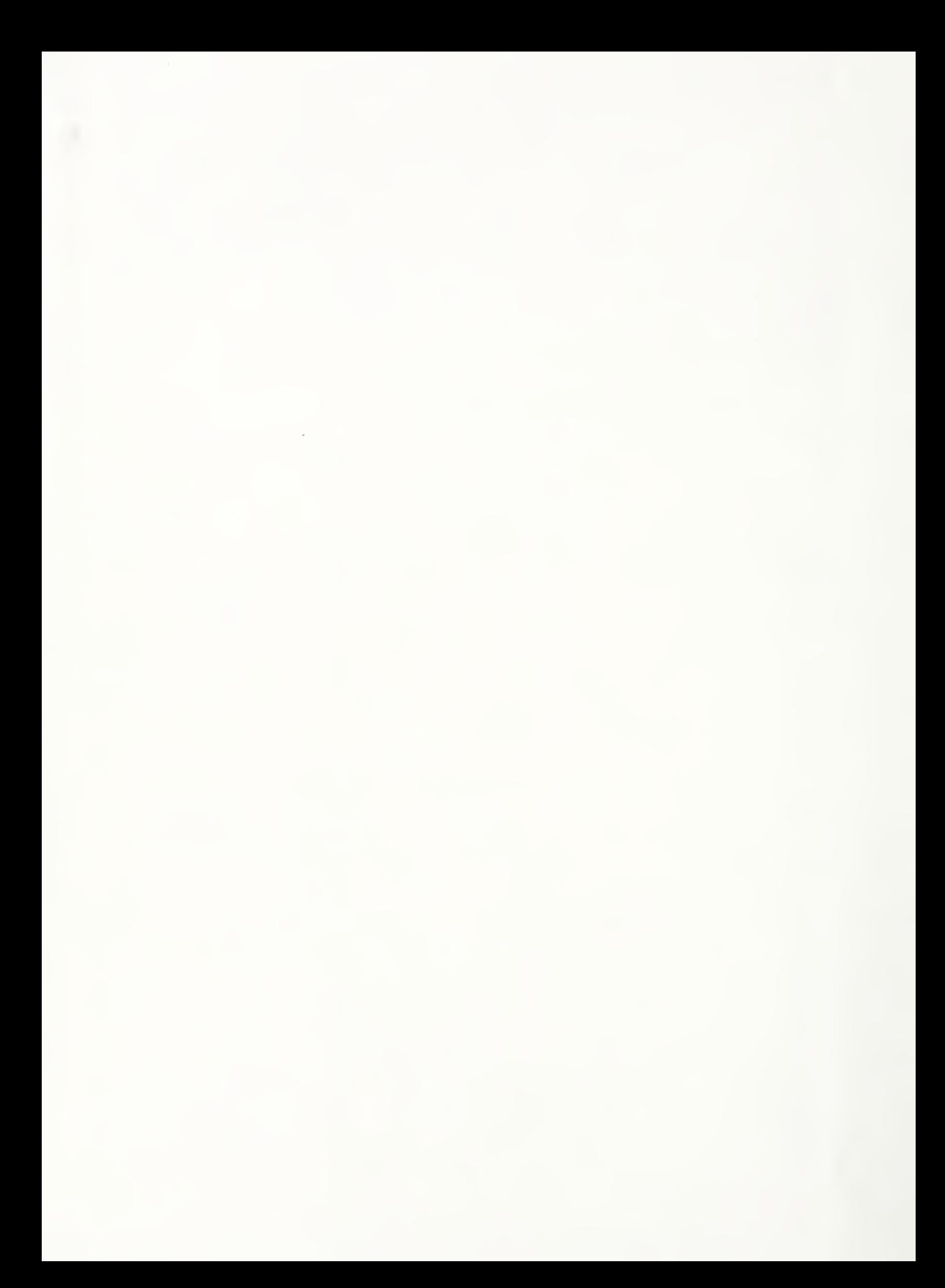

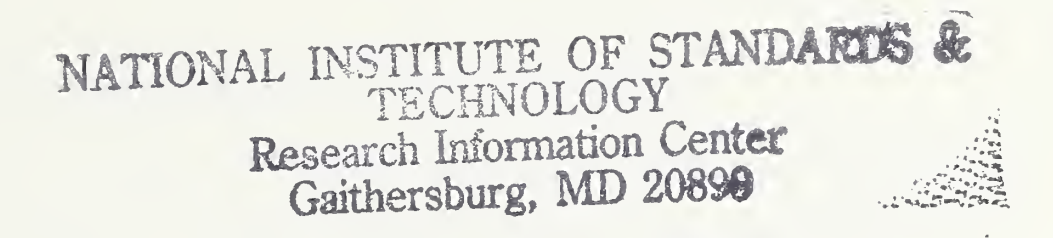

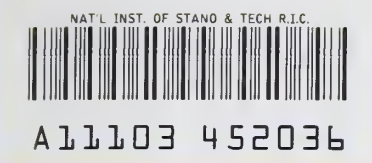

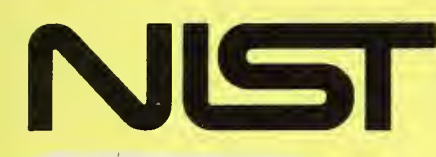

**IN 12 1 United States Department of Commerce** I **National Institute of Standards and Technology** 

**NIST** PUBLICATIONS

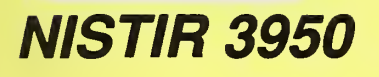

# DATA-REDUCTION AND ANALYSIS PROCEDURES USED IN NIST's THERMOMECHANICAL PROCESSING RESEARCH

Yi-Wen Cheng Christian L. Sargent

 $-0C$ 100 . U56 #3950 1990 $C.2$ 

NATIONAL INSTITUTE OF STANDARDS & TECHNOLOGY Research Information Center Gaithersburg, MD <sup>20899</sup> $\frac{d}{dt}$ 

 $\mathcal{L}^{\text{max}}_{\text{max}}$ 

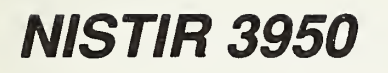

# DATA-REDUOTION AND ANALYSIS PROCEDURES USED IN NIST's THERMOMECHANICAL PROCESSING RESEARCH

 $10 - 10$ Delivered Product

Yi-Wen Cheng Christian L. Sargent

Materials Reliability Division Materials Science and Engineering Laboratory National Institute of Standards and Technology Boulder, Colorado 80303-3328

August 1990

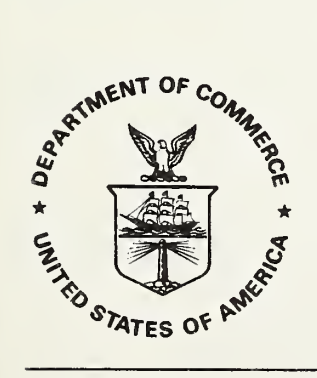

U.S. DEPARTMENT OF COMMERCE, Robert A. Mosbacher, Secretary NATIONAL INSTITUTE OF STANDARDS AND TECHNOLOGY, John W. Lyons, Director

# **CONTENTS**

Page

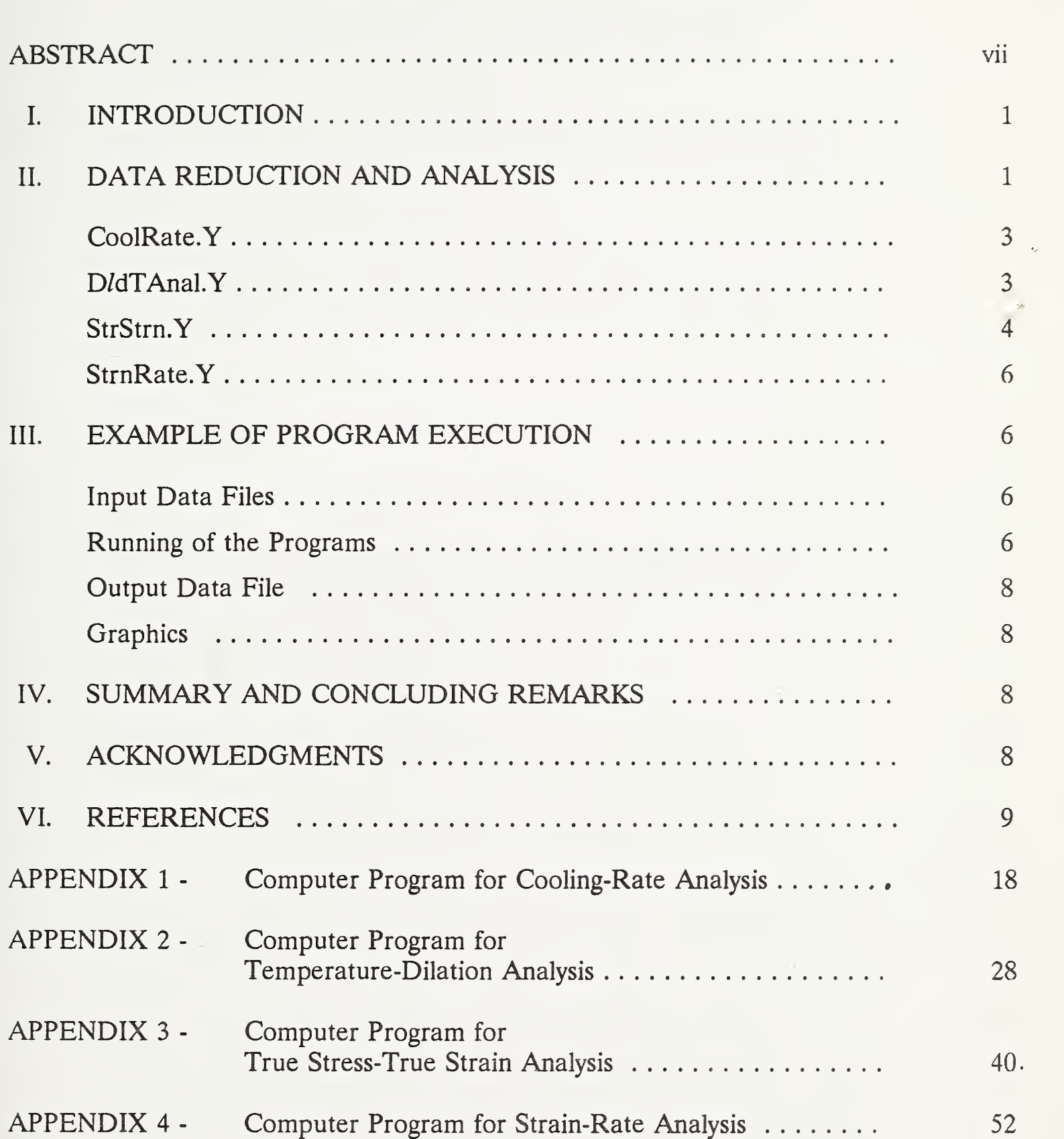

# LIST OF FIGURES

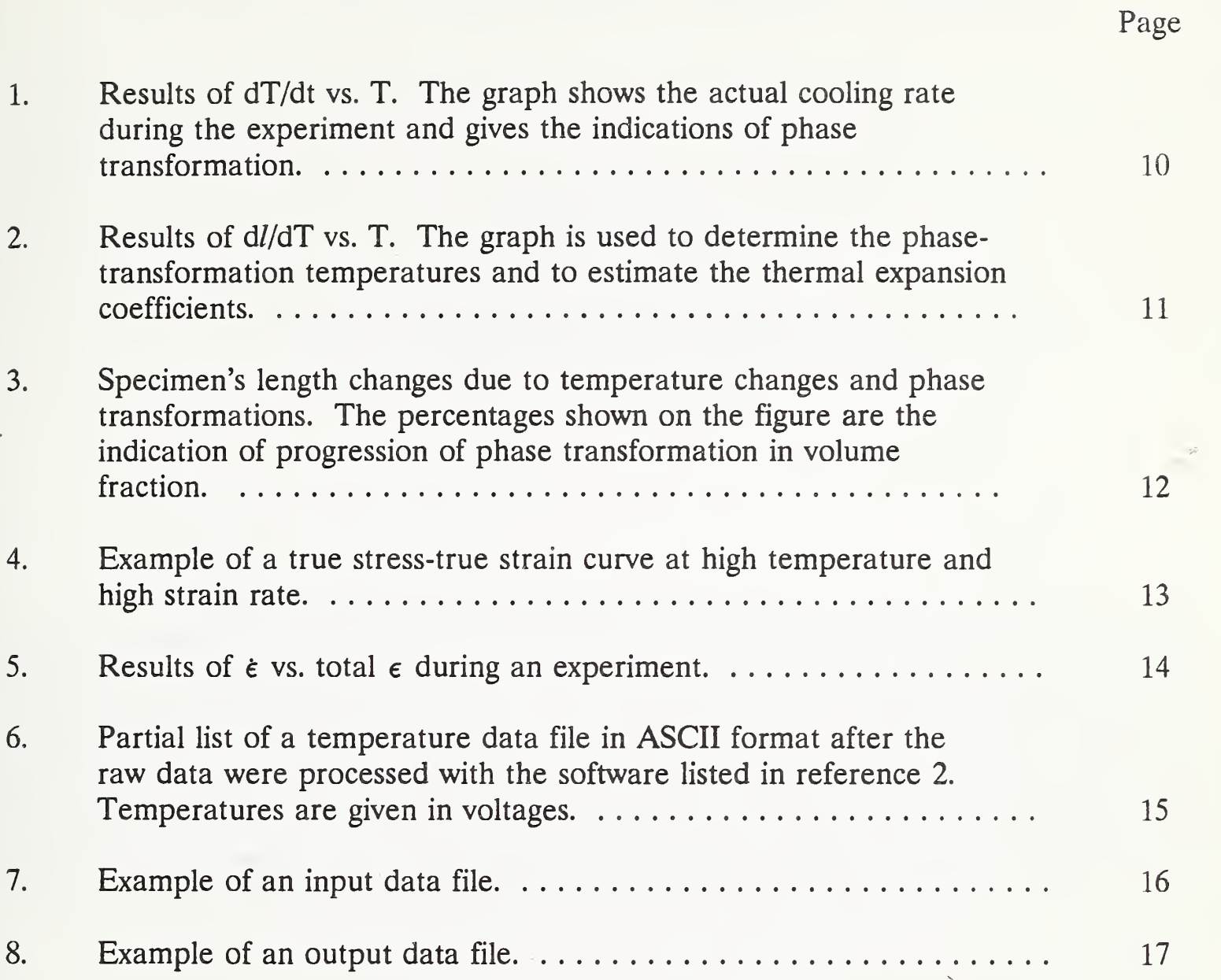

## DATA-REDUCTION AND ANALYSIS PROCEDURES USED IN NIST'S THERMOMECHANICAL PROCESSING RESEARCH

by

## Yi-Wen Cheng Christian L. Sargent

Materials Reliability Division National Institute of Standards and Technology Boulder, Colorado 80303-3328

This report described the data-reduction procedures and computer programs used to reduce and analyze the data obtained with a hot-deformation apparatus. The measured raw data with the apparatus include temperature vs. time, specimen's relative length (dilation) vs. time, actuator movement (stroke) vs. time, and load vs. time. Four computer programs were written for data reduction and analysis to determine the cooling rates, the true stresstrue strain curves, the true strain rates, and the phase-transformation temperatures. Local averaging techniques were used to smooth the data of temperature, dilation, stroke, and load. Source codes for the computer programs are included. Example results of the analyses are presented and an example of the program execution is given.

Key words: cooling rate; data averaging; data reduction and analysis; hot deformation; phase-transformation temperatures; thermomechanical processing; strain rate; true stresstrue strain curves.

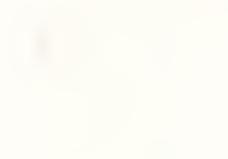

### I. INTRODUCTION

This report describes the data-reduction procedures and computer programs used to reduce and analyze the data obtained with a hot-deformation apparatus [1]. The measured raw data include temperature, T, vs. time, t (during cooling); specimen's relative length, l, vs. <sup>t</sup> (during cooling); machine's actuator (stroke) movement, D, vs. <sup>t</sup> (during compression); and load, P, vs. <sup>t</sup> (during compression). These data were initially recorded on a digital storage oscilloscope and then saved onto a floppy disk with a recorder equipped with the oscilloscope.

The data are reduced and analyzed to determine the cooling rates, dT/dt, the true stress-true strain,  $\sigma$ - $\epsilon$ , curves, the true strain rates,  $\epsilon$ , and the phase-transformation temperatures in an experiment using a personal computer (PC). Four separate programs, CoolRate.Y, D/dtAnal.Y, StrStrn.Y, and StrnRate.Y, were written to perform the analyses of dT/dt, *l* vs. T, dl/dT vs. T,  $\sigma$  vs.  $\epsilon$ , and  $\epsilon$ . Phase-transformation temperatures are determined from the analyses of dT/dt and d//dT vs. T.

The data saved on the oscilloscope's disks cannot be retrieved directly by <sup>a</sup> PC because of differences in disk formats. Digital-processing software [2] must be used to enable the PC to read the data from the disks. Source codes for the computer programs are included in the Appendixes. Example results of the analyses are presented and an example of the program execution is given.

### II. DATA REDUCTION AND ANALYSIS

Computer programs were written in an interactive mode with a commercially available software package [3], which uses reverse Polish notation. This software package was also used in the programs for apparatus control and data acquisition [1]. All programs for data reduction and analysis accept input files in the ASCII format. Because the raw data saved with the oscilloscope's recorder cannot be retrieved directly by <sup>a</sup> PC due to differences

in disk formats, suitable input data files have to be created from the raw data with digitalprocessing software [2]. The outputs of the analysis programs, such as  $dT/dt$  vs. T,  $l$  vs. T, d//dT vs. T,  $\epsilon$  vs. total  $\epsilon$ , and  $\sigma$  vs.  $\epsilon$  are plotted on the monitor and saved on a hard disk as ASCII files, which can be retrieved and replotted using different graphics packages, if desired.

High levels of random noise are commonly found in the raw data. Thus, it is difficult to draw conclusive trends from the raw data without data averaging. One of the common ways for performing data averaging is to fit all of the data with a single polynomial. This practice is sometimes not adequate because a single polynomial may not fit the whole range of a data set, and a polynomial may also smooth out some details in a data set, such as abrupt changes in slopes. Alternatively, an incremental polynomial method can be used to fit a least-squares polynomial locally. This is the technique we have used here.

The data-averaging technique involves fitting a second-order polynomial to sets of  $(2N + 1)$  successive data points, where N is a natural number. The technique works best in data sets with equally spaced points. Because all of the raw data are acquired in equal time intervals, the incremental polynomial method is well suited to our needs. All four programs, CoolRate.Y, D/dTAnal.Y, StrStrn.Y, and StrnRate.Y, contain data-averaging routines to smooth data of T, <sup>d</sup>/, D, and P. The routines include N varying from <sup>0</sup> (no smoothing) to 9 (maximum smoothing) to perform different degrees of smoothing. The formula and coefficients used for the smoothing routines are listed as follows [4].

$$
Y_{\text{smoothed}} = (C_{N}Y_{N} + C_{N+1}Y_{N+1} + ... + C_{1}Y_{1} + C_{0}Y_{0} + C_{1}Y_{1} + ... + C_{N-1}Y_{N-1} + C_{N}Y_{N}),
$$

where C<sub>i</sub> are the coefficients listed below,  $Y_i$  are the actual data points, and  $2N + 1$  is the number of points used for the smoothing.

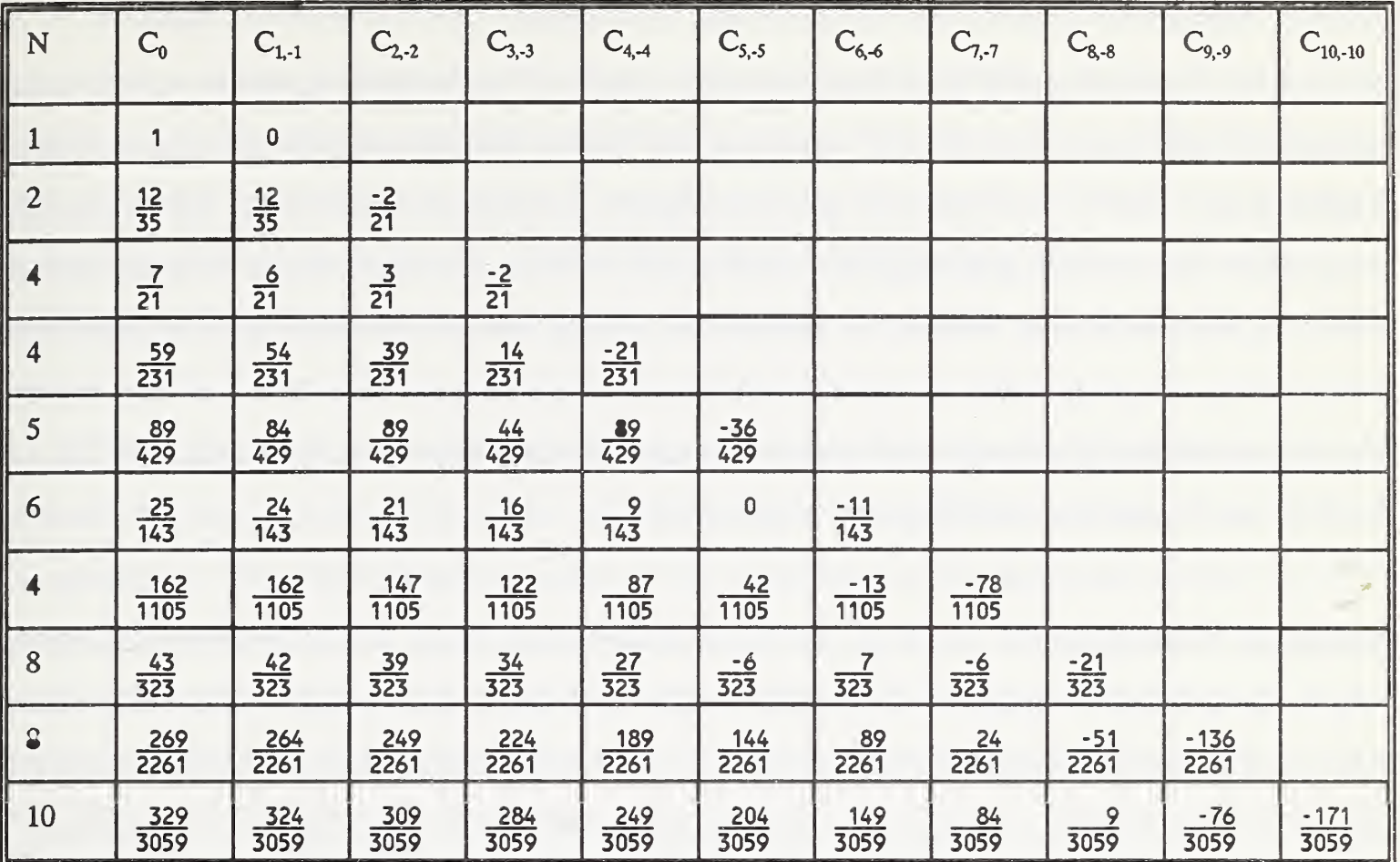

Note:  $C_1 = C_{11}$ 

CooIRate.Y: This program takes inputs of <sup>t</sup>vs. T and outputs results of dT/dt vs. T. The value of  $(dT/dt)$  is calculated as  $(T_i - T_{i-1})/(t_i - t_{i-1})$  with  $T_i$  equal to  $(T_i + T_{i-1})/2$ . An example of the results is presented in figure 1, from which phase-transformation temperatures can be determined. As shown in figure 1, the first peak, starting at 415 and finishing at 295°C, represents the bainitic transformation, and the second peak, starting at 295 and finishing at 140°C, is the martensitic transformation.

**D/dTAnal.Y:** This program takes input of T vs. *l* and outputs results of  $d/dT$  vs. T. The value of  $(d/dT)$ <sub>j</sub> is calculated as  $(l_i - l_{i-1})/(T_i - T_{i-1})$  with T<sub>j</sub> equal to  $(T_i + Y_{i-1})/2$ . An example of the results is presented in figure 2, from which phase-transformation temperatures can be determined. As shown in figure 2, the first peak, starting at 425 and finishing at 295°C, represents the bainitic transformation, and the second peak, starting at 295 and finishing at 140°C, is the martensitic transformation. The figure can also be used to estimate the

thermal expansion coefficients of austenite and ferrite (in the case of figure 2, it is martensite) by dividing  $d/dT$  by the specimen's length. The thermal expansion coefficients, estimated from figure 2 are 25 x 10<sup>-6</sup> and 11 x 10<sup>-6</sup>/°C (at 140°C) for austenite and martensite, respectively. The T-vs.-/ curve is given in figure 3, which is needed to determine the progression (in volume fraction) of transformation from austenite to its transformation products, such as ferrite, bainite, or martensite, during continuous cooling. The details of determining the progression of transformation are explained in reference 5 of this report. The determination of phase-transformation temperatures is based on the results of dT/dt vs. T, d//dT vs. T, and the metallographic examinations.

StrStrn.Y: This program requires the input information of  $D$  vs. P, specimen's original length,  $l_{\rm o}$ , specimen's original diameter,  $d_{\rm o}$  (the specimen is a cylinder), and the exact position,  $D_{\text{o}}$ , at which the machine's actuator touches the specimen (the actuator is retracted away from the specimen before the test). The output of the program is a  $\sigma$ - $\epsilon$  curve, as shown in figure 4. Three simplifications are made in the calculation of  $\sigma$  and  $\epsilon$ . First, we have not considered the dimensional changes due to temperature increases and use the dimensions (length and area) measured at room temperature for calculations. Using the results of thermal linear expansions compiled in reference 6, we estimate the increases in specimen's length from room temperature to 900, 1000, and 1100°C are 1.1, 1.3, and 1.5 percent, respectively. The values of 1.1, 1.3, and 1.5 percent are approximately the values overestimated in true strain if the length corrections were to be made. The increases in area will be 2.2, 2.6, and 3.0 percent, and the overestimation in true stresses will be 3.3, 3.9, and 4.5 percent, accordingly. At present, we have not attempted to correct the dimensional changes due to temperature increases because the available information about the thermal expansion characteristics of steels are not sufficient for accurately making the corrections. The thermal expansion characteristics of steels depend on composition and the initial condition of a steel.

Second, we have not considered the nonuniform strain distribution during compression within a specimen. Because of barreling arising from friction between the specimen, and the die, the strains within the specimen are not uniform. The strains are highest at the center of a specimen and lowest near the surface. With the specimen geometry under consideration (a cylinder with a 2-to-l ratio), taking into account of the nonuniformity of strain distribution has little effect on the calculated  $\sigma$ - $\epsilon$  results [7,8].

Third, strains are not calculated from measurements made directly on the specimen. Instead, they are calculated from the actuator's displacement which is measured away from the specimen. The displacement consists of the compliances (displacement divided by load) of the specimen plus the load train. Because the compliance of the specimen is much greater than that of the load train due to the difference in cross-sectional areas of the specimen and the load train, we assume the measured actuator's displacement is due to the compliance of the specimen alone. This assumption is not adequate in areas of small strains because the value of Young's modulus calculated from the  $\sigma$ - $\epsilon$  curve is about 50 percent low. Attempts have been made to correct the compliance due to the load train. Unfortunately, no satisfactory results have been obtained.

The values of stress and strain are calculated using the following equations [9]:

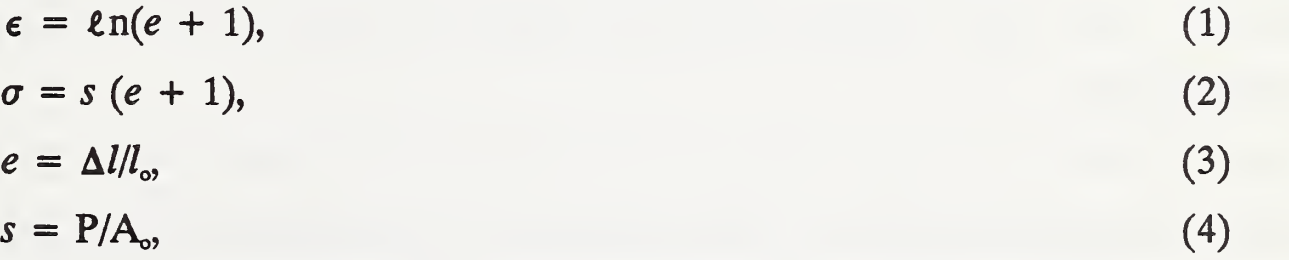

where e, s,  $A_{\text{o}}$ , and  $\Delta l$  are the engineering strain, the engineering stress, the specimen's original cross-sectional area, and the specimen's length change during compression, respectively. The values of  $\Delta l$  are computed from the machine's actuator movement.

StrnRate.Y: This program takes inputs of D vs. t,  $l_{\alpha}$  and the exact position at which the machine's actuator touches the specimen. The output is a  $\epsilon$ -vs.-total  $\epsilon$  curve, as shown in figure 5.

#### III. EXAMPLE OF PROGRAM EXECUTION

Input Data Files: Each of the four programs described in the previous section takes input data files in the ASCII format. As previously mentioned, the recorded raw data cannot be read by <sup>a</sup> PC and have to be processed with digital-processing software [2]. The software is menu-driven, so the details of running the software are not described in this report. Figure 6 shows a partial list of a temperature data file in the ASCII format right after the raw data were processed. The first 13 lines in figure 6 are comments, which are deleted using <sup>a</sup> full-screen editor. An actual input data file has the exact form as that shown in figure 7.

Running of the Programs: The programs were written in the interactive mode. An example of the prompts for running the program, D/dTAnal.Y, is shown in the next paragraph. The prompts for running the other three programs are similar and are not shown in this report. In the following example, *italicized bold* letters are the operator's responses to the computer's prompts. There are two input files. One contains temperature data which are stored in C:TEMP.DAT. The other contains specimen's relative length data which are stored in C:DILATION.DAT.

After the program is loaded into the computer, the computer screen prompts OK and the program waits for "WORDS" to perform tasks. Currently, there are 9 options (WORDS) in the program of D/dTAnal.Y:

**Proceed:** This option simply converts the data from voltages to temperature in degree centigrade and to specimen's length in micron. No smoothing is done in this option.

**Proceed0:** This option calculates dl/dT vs. T with no smoothing on either l or T. **Proceed5:** This option calculates  $d/dT$  vs. T with 5-point smoothing on both l and T.

**Proceed17:** This option calculates  $d/dT$  vs. T with 17-point smoothing on both  $l$ and T.

At the OK prompt, the operator types in one of the above options. In the following example, we will use Proceed?.

OK Proceed7 <Enter>. The screen will show

 $\begin{array}{ccc}\bullet & \bullet & \bullet\end{array}$ 

 $\ddot{\bullet}$   $\ddot{\bullet}$   $\ddot{\bullet}$ 

. . . Enter the Exact Filename Containing Temperature Data in ASCII . . .  $\ldots$   $\ldots$   $\ldots$   $C:$  TEMP DAT < Enter >

. . . Enter the Exact Filename Containing Dilation Data in ASCII . . .  $\ldots \ldots \ldots C: DILATION$ DAT <Enter>

The screen shows a graph of T vs. dl/dT and the program waits for a further command with the prompt of "Hit Any Key to Continue." After the operator presses any key, the screen prompts

> Type in a Filename for ASCII Output That Will Contain Temp-vs.-d/dT Data (7-point Smoothed) .... C:dldT-T7.DAT <Enter>

This completes the calculation of T vs. d//dT with 7-point smoothing on both / and T.

Output Data file: The output data file is dldT-T7.DAT, which is in the ASCII format. A partial listing of the file is presented in figure 8.

Graphics: Currently, we use a commercial graphics package listed in reference 10. The package is menu-driven, and the details of running the software are not described in this report. Figures <sup>1</sup> through 5 were plotted with this package.

#### IV. SUMMARY AND CONCLUDING REMARKS

This report described the data-reduction procedures and computer programs used to reduce and analyze the data obtained with a previously described hot-deformation apparatus. The measured raw data include temperature vs. time, specimen's relative length (dilation) vs. time, machine's actuator movement (stroke) vs. time, and load vs. time. Four computer programs were written for data reduction and analysis to determine the cooling rates, the true stress-true strain curves, the true strain rates, and the phase-transformation temperatures. Local averaging was used to smooth the data of temperature, dilation, stroke, and load.

Currently, four separate programs were written to perform the tasks. The programs use the same averaging techniques. Thus, if desired, the four programs can be consolidated and integrated into one program. This is being pursued at the present in our laboratory.

#### V. ACKNOWLEDGMENTS

The authors thank A. Massihzadeh for developing portions of the computer programs.

#### VL REFERENCES

- [1] Y. W. Cheng, Y. Rosenthal, and H. I. McHenry, "Development of <sup>a</sup> Computer-Controlled Hot-Deformation Apparatus at NIST," NISTIR 89-3925, National Institute of Standards and Technology, Boulder, CO (1989).
- \* Vu-Point, S-Cubed: A Division of Maxwell Laboratories, Inc., P.O. Box 1620, La Jolla, CA 92038.  $[2]$ <sup>\*</sup>
- [3]\* ASYST Software Technologies, Inc., 100 Corporate Woods, Rochester, NY.
- [4] C. VanTyne, Colorado School of Mines, Golden, CO, private communication.
- [5] M. Atkins, Atlas of Continuous Cooling Transformation Diagrams for Engineering Steels. American Society for Metals, Metals Park, OH, 1980.
- [6] Thermophysical Properties of Matter-Metallic Elements and Alloys, the TPRC Data Series, Vol. 12, p. 1166.
- [7] J. C. Gelin, J. Oudin, and Y. Ravaland, "Determination of the Flow Stress-Strain Curves for Metals from Axisymmetric Upsetting," J. of Mechanical Working Technology, 5, (1981), pp. 297-308.
- D. L. Baragar, "The High Temperature and High Stain-Rate Behavior of a Plain Carbon and an HSLA Steel," J. of Mechanical Working Technology, <sup>14</sup> (1987), pp. 295-307.  $[8]$
- [9] G. E. Dieter, Mechanical Metallurgy. 2nd edition, McGraw-Hill Book Company, 1976.
- [10]' Grapher, Golden Software, Inc., P. O. Box 281, Golden, CO 80402.

These are commercial systems that are mentioned for identification only; no endorsement is intended.

1141d0\46

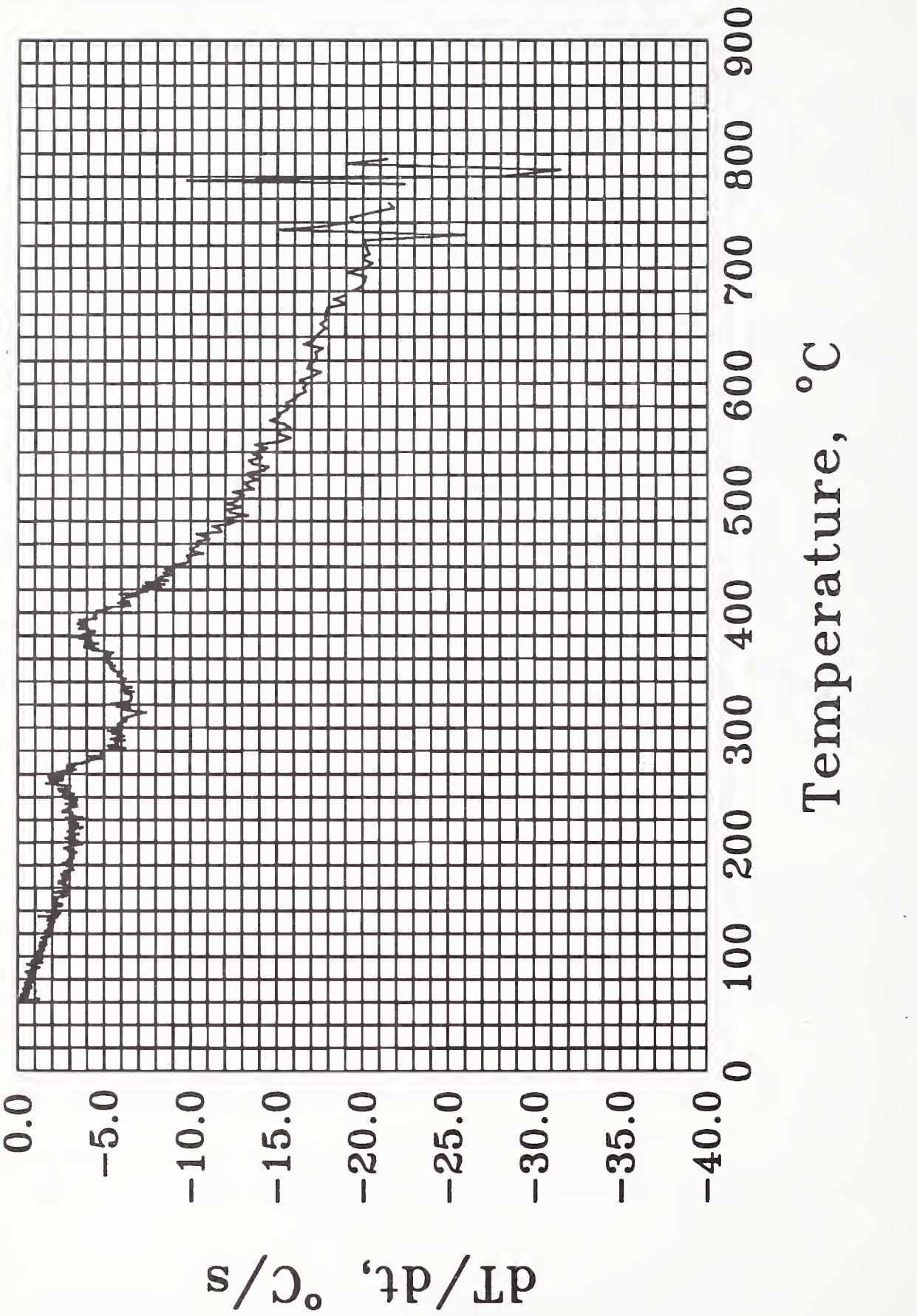

1. Results ದ . dt i de  $\sim$  .:  $\Xi$  is The  $\pi$   $\mathbb{Z}$  $\overline{\phantom{a}}$ ت ہے actual control cooling  $\mathbb{R}$ experiment and gives  $\textcolor{red}{\mathbf{t}}$ indications  $\overline{\circ}$  $\mathbb{R}$  $t$ 

during

 $\overline{t}$ 

Figure

1141d0\46

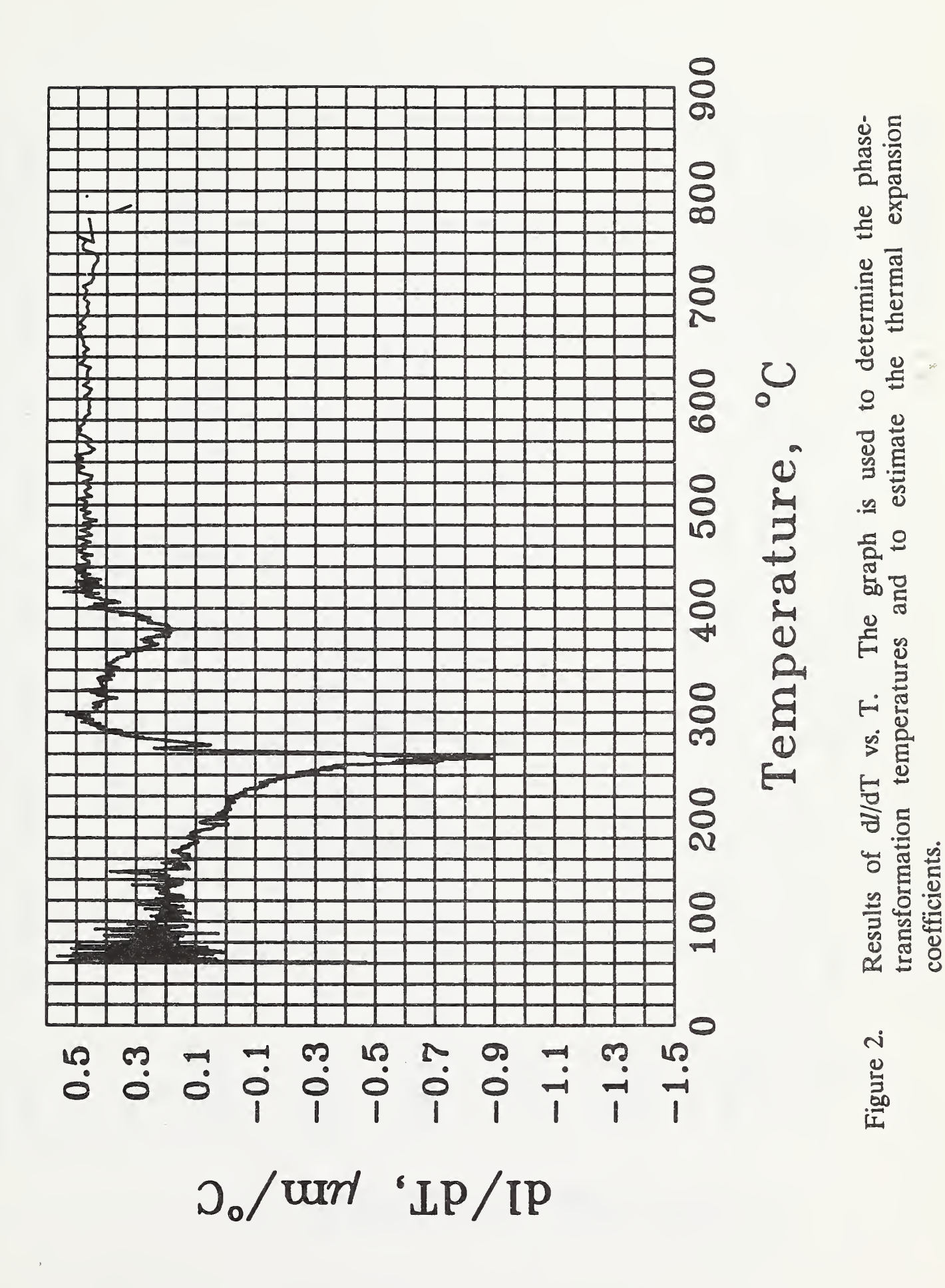

1141d0/46

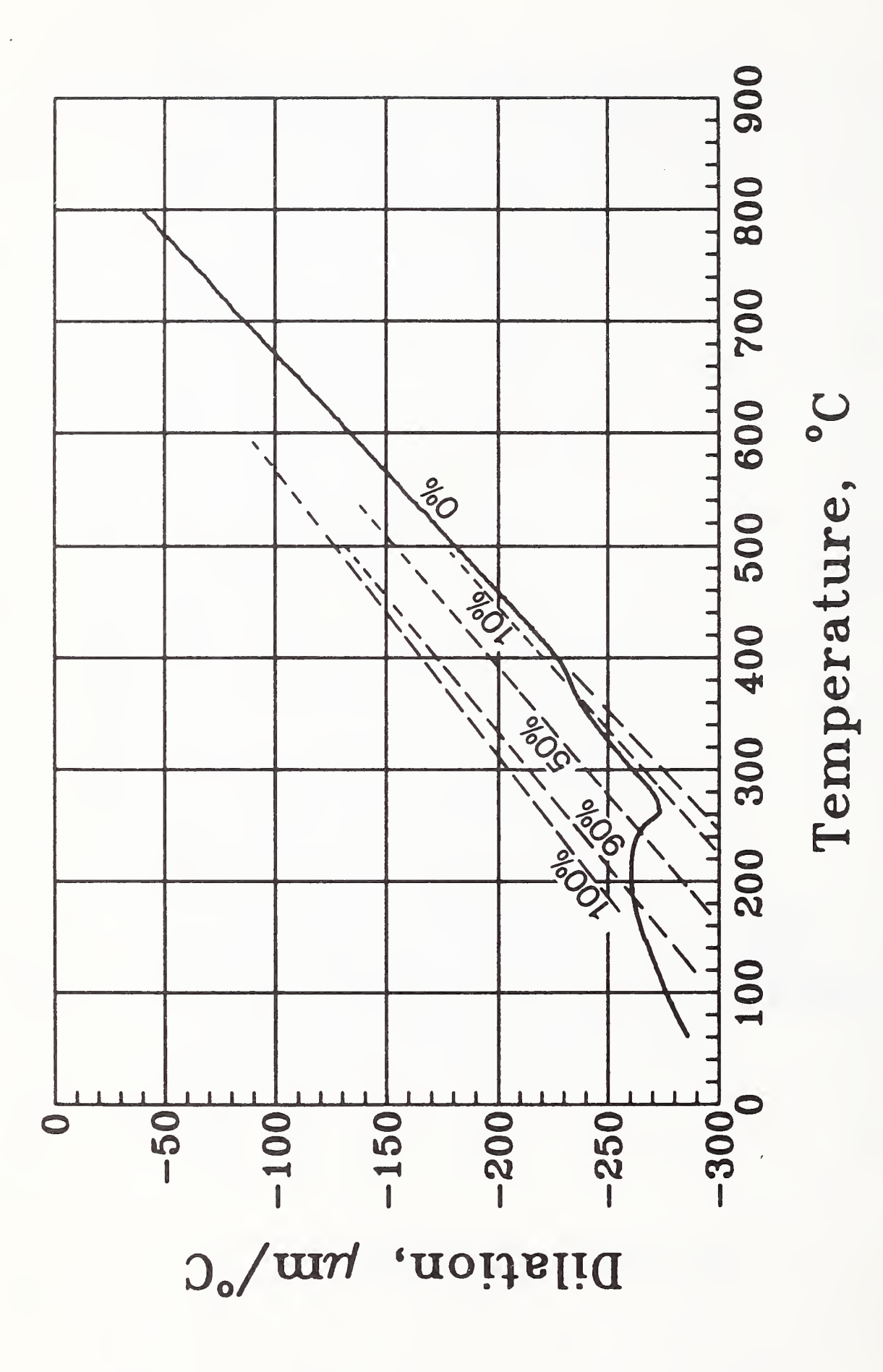

transformations. The percentages shown on the figure are the indication of Specimen's length changes due to temperature changes and phase progression of phase transformation in volume fraction. Figure 3.

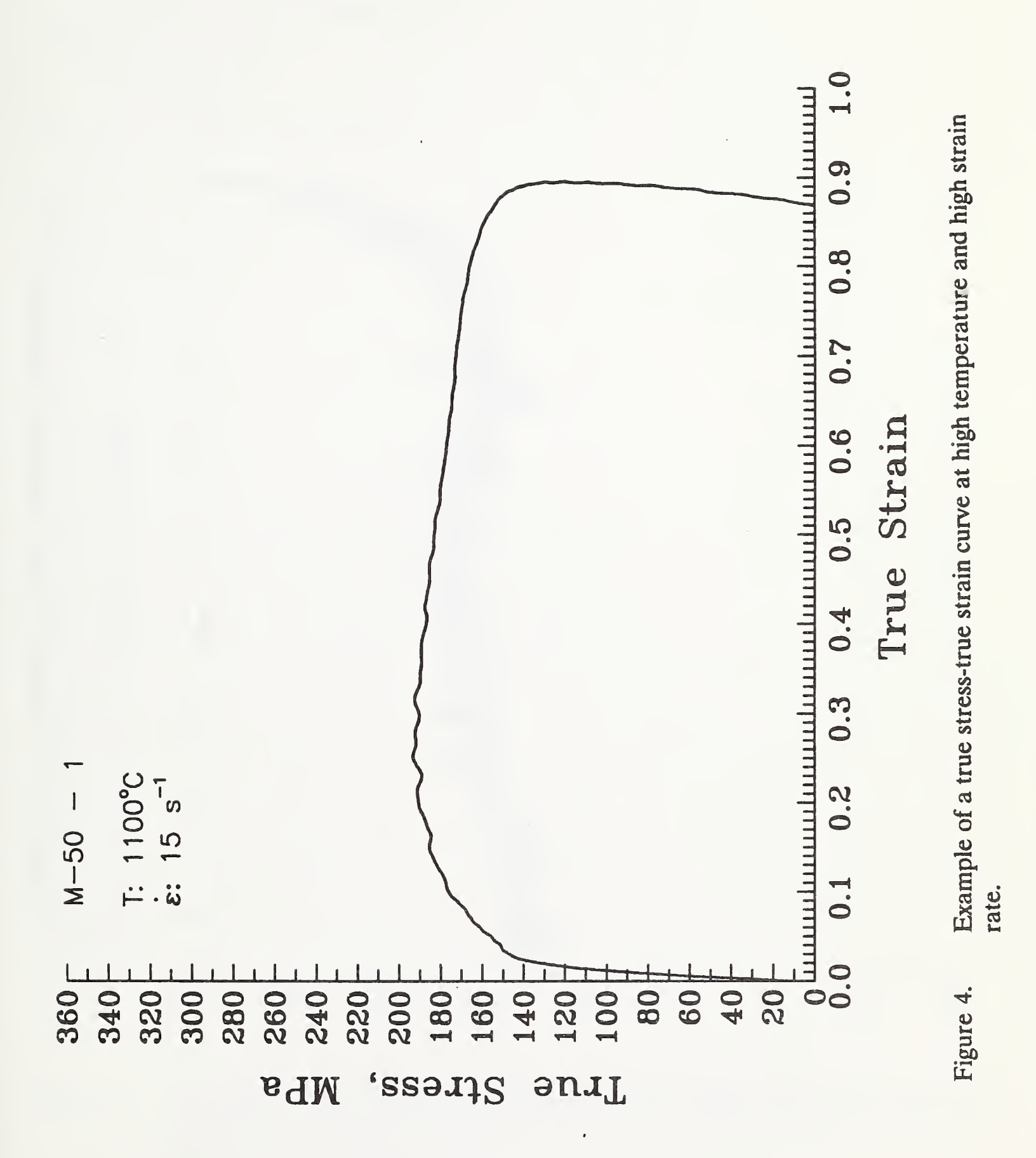

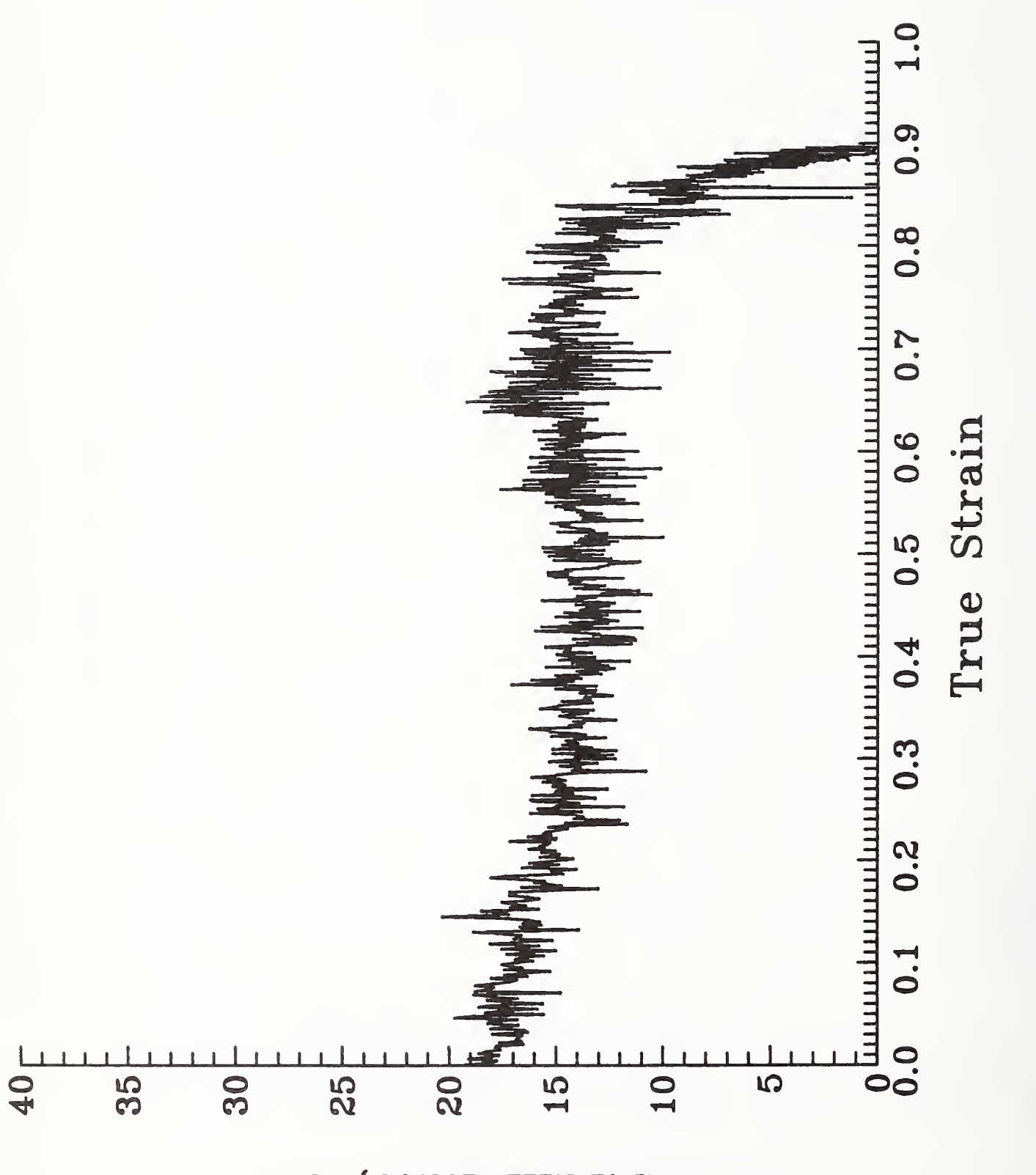

Results of  $\epsilon$  vs. total  $\epsilon$  during an experiment.

Figure 5.

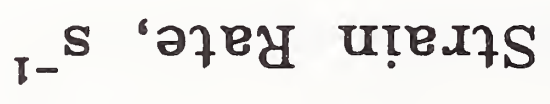

"Data Set # <sup>1</sup> File:TEMP.ad(lJul90 @ 20:55:08)" " Name:Set 1, 1A ,Q1 " " Units:VOLTS" Source: 4094 Rec#2" Created:1Jul90 @ 20:53:08" Last-Modified:4094 Rec#2;1Jul90 @ 20:53:08" Sample Interval: 500.0ms" Start Time: 210.0s" End Time:225.0s"  $#$  of Data Points:31" Time is IMPLICIT:See header above." Set #1" !•\*\*\*\*\*\*\*\*\*\*\*« 1.016687E+00 1.012625E+00 1.008125E+00 1.004000E+00 9.991875E-01 9.945000E-01 9.898750E-01 9.852500E-01 9.803750E-01 9.757500E-01 9.711875E-01 9.667500E-01 9.623125E-01 9.578750E-01 9.533750E-01 9.490625E-01 9.448750E-01 9.413750E-01 9.375625E-01 9.335625E-01 9.295000E-01 9.255000E-01 9.216250E-01 9.178125E-01 9.139375E-01 9.101250E-01 9.065000E-01 9.026250E-01 8.988750E-01 8.951250E-01 8.917500E-01

 $\frac{1}{\epsilon}$ 

Figure 6. Partial list of a temperature data file in ASCII format after the raw data were processed with the software listed in reference 2. Temperatures are given in voltages.

1.016687E+00 1.012625E+00 1.008125E+00 1.004000E+00 9.991875E-01 9.945G00E-01 9.898750E-01 9.852500E-01 9.803750E-01 9.757500E-Q1 9.711875E-01 9.667500E-01 9.623 125E-01 9.578750E-01 9.533750E-01 9.490625E-01 9.448750E-01 9.413750E-01 9.375625E-01 9.335625E-01 9.295000E-01 9.255000E-01 9.216250E-01 9.178125E-01 9.139375E-01 9.10125QE-01 9.065000E-01 9.026250E-01 8.988750E-01 8.951250E-01 8.917500E-01

> $\overline{a}$  $\ddot{\phantom{0}}$

Figure 7. Example of an input data file.

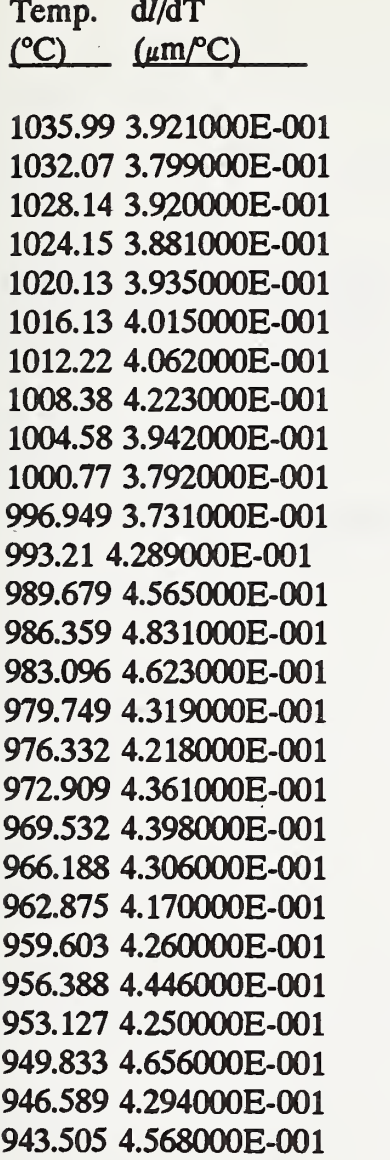

 $\ddot{\phantom{0}}$ 

 $\ddot{\phantom{0}}$  $\ddot{\phantom{a}}$ 

Figure 8. Example of an output data file.

APPENDIX <sup>1</sup> Computer Program for Cooling-Rate Analysis

```
CoolRate.Y
exp.mem > system.buffer 65280. system.buffer.size
                                       \ To set system buffer size and put the buffer into
                                        expanded memory
real dim[ 4000 ] array Temp
real dim[ 4000 ] array dTdt
real dim[ 4000 ] array Time
integer scalar g
integer scalar dg
integer scalar k
real scalar c0
real scalar c1
real scalar c2
real scalar c3
real scalar c4
real scalar c5
real scalar c6
real scalar c7
real scalar c8
real scalar dTemp
real scalar dTime
0. temp :=
0. time :=
cr." Hit Any Key" cr
." to Continue" Key Drop;
screen.clear cr cr cr cr cr cr
"... Enter the Exact Filename Containing Temperature Data in ASCII ..."
cr cr ." ......... " "input defer> basic.open
0 g :=begin
g 1 + g :=basic.read drop temp [g] :=?basic.eof
until basic.close g.;
cr cr cr cr cr cr
".... Enter the Time Per Point in Second ..."
cr cr \cdot " \cdot \cdot \cdot \cdot \cdot \cdot \cdot \cdot \cdot " #input dtime :=
0 time [1] :=\frac{1}{2}
```

```
g 1 + 1 do
Time [i] dtime + Time [i 1 + ] :=loop;temp 10. * temp :=
g 1 + 1 do
temp [i] 3. ** 0.104154 *
temp [ i ] 2. ** -3.8403 * +
temp [ i ] 130.286 * +
11.7469 +temp [i] :=loop;
2 k :=17. 35. \prime c0 :=
12. 35. \int c1 :=
-3.35.7c2 :=g3 - 3 do
k1 + k :=temp \lceil k 2 + \rceil c2^*temp [ k 1 + ] c1 * +
temp \lceil k \rceil c0^* +temp [k 1 - ] c1 * +
temp [k 2 - ]c2 + +temp [k] :=loop;3 k :=7. 21. \prime c0 :=
6. 21. / cl :=3. 21. \prime c2 :=
-2.21. \sqrt{c3} :=
g 4 - 4 do
k1 + k :=temp [k 3 + c] c3 *
temp [k 2 + ]c2 + +temp [k 1 + ] c1 * +
temp [k] c0 * +
temp [k 1 - ] c1 * +
temp [k 2 - ]c2 + +temp [k 3 - 1 c3^* +temp [k] :=
```

```
loop ;
```
temp  $[k] :=$ 

```
: 9point.smoothing \ 4 k :=59. 231. \angle c0 :=
54. 231. / c1 :=39. 231. / c2 :=14. 231. / c3 :=-21.231.7c4:=g 5 - 5 do k 1 + k :=temp [k 4 + ] c4 *
temp [k 3 + ]c3 + ]temp [k 2 + ] c2 \cdot +temp [k + 1 + c] c1 * +temp [k] c0 * +
temp [ k 1 \cdot ] c1 * +
temp [ k 2 - ] c2 * +
temp [k 3 - ]c3 * +
temp [k 4 - ] c4 * +
temp [k] :=loop ; : llpoint.smoothing \ 5 k :=89. 429. / c0 :=84. 429. / c1 :=69. 429. / c2 :=44. 429. \prime c3 :=
9. 429. / c4 :=-36.429.7c5 :=g 6 - 6 do k 1 + k :=temp [k 5 + ]c5 *
temp [k 4 + ] c4 + ]temp [k 3 + ] c3 * +
temp [k 2 + | c2 * + ...]temp [k 1 + ] c1 * +
temp [k] c0 * +
temp [ k 1 - ] c1 * + ]temp [k 2 - 1 c2 * +temp [k 3 - 3] c3 * +temp [k 4 - ] c4 * +
temp [k 5 - ]c5 * +
```
loop ;

```
: 13point.smoothing \
6 k :=25. 143. \prime c0 :=
24. 143. / c1 :=21. 143. / c2 :=16. 143. / c3 :=9. 143. / c4 :=0. c5 :=-11. 143. / c6 :=g
7 - 7 do
k 1 + k :=temp [k 6 + ]c6 *temp [k 5 + ]c5 * +
temp [k 4 + ] c4 * + ]temp [k 3 + ]c3 * +
temp [k 2 + ] c2 \cdot + ]temp [k 1 + ] c1 * +
temp [k] c0 * +
temp [ k 1 -
J cl * +
temp [ k 2 -
] c2 * +
temp [ k 3 -
] c3 * +
temp [ k 4 -
] c4 * +
temp [ k 5 -
] c5 * +
temp [ k 6 -
] c6 * +
temp [k] :=loop ;
: 15point.smoothing \
***********************ii<***j|!**************************
7 k :=167. 1105. \prime c0 :=
162. 1105. / c1 :=147. 1105. / c2 :=122. 1105. / c3 :=87. 1105. / c4 :=42. 1105. \prime c5 :=
-13. 1105. / c6 :=-78. 1105. / c7 :=g 8 - 8 do
k 1 + k :=temp [ k 7 + ] c 7 * ]temp [k 6 + ]c6 * + ]temp [k 5 + ]c5 * +
temp [ k 4 + ] c 4 * + ]temp [ k 3 + ] c3 * + ]
```
temp  $[k 2 + ] c2^* +$ temp  $[k 1 + ] c1$  \* + temp  $[k]$  c0  $*$  + temp  $[k 1 - ] c1$  \* + temp [ k 2 - ] c2 \* + temp [ k 3 - <sup>j</sup> c3 \* + temp [ k 4 - ] c4 \* + temp [ k 5 - ] c5 \* 4 temp [ k 6 - ] c6 \* + temp [ k 7 - ] c7 \* + temp  $[k] :=$ loop ; : 17point.smoothing \  $8 k :=$ 43. 323. /  $c0 :=$ 42. 323. /  $c1 :=$ 39.  $323. / c2 :=$ 34.  $323. / c3 :=$  $27.323. / c4 :=$ 18. 323. /  $c5 :=$ 7. 323.  $\sqrt{6}$  :=  $-6.323.7c7 :=$  $-21.323.7c8:=$ <sup>g</sup> 9 - 9 do  $k 1 + k :=$ temp  $[k 8 + ]c8$  \* temp  $[k 7 + ]c7$  \* +  $temp [ k 6 + ] c 6 * + ]$  $temp [ k 5 + ] c 5 * +$ temp  $[k 4 + ] c4$  \* + temp  $[k 3 + ] c3$  \* + temp  $[k 2 + ] c2 \cdot +$  $temp [ k 1 + ] c1$  \* + temp  $[k]$  c0  $*$  + temp [ k <sup>1</sup> - ] cl \* + temp [ k 2 - ] c2 \* + temp [ k 3 - ] c3 \* + temp [ k 4 - ] c4 \* + temp [ k 5 - ] c5 \* + temp [ k 6 - ] c6 \* + temp [ k 7 - ] c7 \* + temp [ k 8 - ] c8 \* + temp  $[k] :=$ loop ; • TVmrs fitd T \ \*\*\*\*\*\*\*\*\*\*\*\*\*\*\*\*\*\*\*\*\*\*\*\*\*\*\*\*\*\*\*\*\*\*\*\*\*\*\*\*\*\*\*\*\*\*\*\*\*\*\*\*\*\*\*\*\*\*\*

```
1 \text{ dg} :=g1 + 1 do
Temp [i 1 + ] temp [i] - dTemp :=
dTemp ABS 0.00001 > if
dtime ABS 0.00001 > if
dtemp dTime / dtdT \lceil dg \rceil :=Temp [i 1 + ] Temp [i] + 2. / Temp [dg] :=
dg 1 + dg :=then then loop;
temp sub[ 1, dg 2. /, 2 ] dtdT sub[ 1, dg 2. /, 2 ]
graphics.display solid xy.auto.plot;
time sub[ 1, g 2. /, 2 ]
temp sub[ 1, g 2. /, 2 ]
graphics.display solid xy.auto.plot;
screen.clear normal.display cr cr cr cr cr cr
\mathbf{R}Type in a Filename for ASCII Output" cr
        That Will Contain Temp-vs.-time (Nonsmoothed) Data"
              \ldots "input defer > out > file
cr cr \cdot"
console.off
g1 + 1 do
time [i]..", "temp [i]. cr
loop
out>file.close;
screen.clear normal.display cr cr cr cr cr cr
\mathbf{r}Type in a Filename for ASCII Output" cr
\cdot^nThat Will Contain Temp-vs.-dtdT (Nonsmoothed) Data"
              \ldots ""input defer > out > file"
cr cr \cdot"
console.off
dg 1 + 1 dotemp [i]..", "dtdT[i]. cr
loop
out>file.close;
screen.clear normal.display cr cr cr cr cr cr
\cdot^{\mathbf{p}}Type in a Filename for ASCII Output" cr
\mathfrak{n}That Will Contain Temp-vs.-dtdT (5-Point Smoothed) Data"
cr cr \degree\ldots ""input defer > out > file
console.off
dg 1 + 1 dotemp [i]..", "dtdT[i]. cr
loop
out>file.close;
```
screen.clear normal.display cr cr cr cr cr cr Type in a Filename for ASCII Output" cr  $\frac{1}{2}$ That Will Contain Temp-vs.-dtdT (7-Point Smoothed) Data"  $\ldots$  ""input defer > out > file cr cr ." console.off  $dg 1 + 1 do$ temp [i]..", "dtdT [i].cr loop  $out \geq file.close;$ screen.clear normal.display cr cr cr cr cr cr Type in a Filename for ASCII Output" cr ."  $\cdot$ That Will Contain Temp-vs.-dtdT (9-Point Smoothed) Data"  $\ldots$  "input defer > out > file  $cr$   $cr$   $\cdot$ console.off  $dg 1 + 1 do$ temp  $[i]$ .", "dtd $T[i]$ . cr loop out>file.close; screen.clear normal.display cr cr cr cr cr cr  $\cdot^{\mathsf{R}}$ Type in a Filename for ASCII Output" cr  $\cdot$ That Will Contain Temp-vs.-dtdT (11-Point Smoothed) Data" cr cr ."  $\ldots$  ""input defer > out > file" console.off  $dg 1 + 1 do$ temp [i] . .", "dtdT [i] . cr  $loop$ out>file.close; screen.clear normal.display cr cr cr cr cr cr Type in a Filename for ASCII Output" cr  $\cdot^{\mathbf{n}}$ That Will Contain Temp-vs.-dtdT (13-Point Smoothed) Data" cr cr ."  $\ldots$  ""input defer > out > file console.off  $dg 1 + 1 do$ temp  $[i]$ .", "dtd $T[i]$ . cr loop out>file.close; screen.clear normal.display cr cr cr cr cr cr  $\cdot$ Type in a Filename for ASCII Output" cr  $\cdot$ That Will Contain Temp-vs.-dtdT (15-Point Smoothed) Data" cr cr ."  $\ldots$  ""input defer > out > file console.off  $dg 1 + 1 do$ 

temp  $[i]$ ..", "dtd $T[i]$ . cr loop out>file.close; screen.clear normal.display cr cr cr cr cr cr  $\mathbf{r}$ Type in a Filename for ASCII Output" cr That Will Contain Temp-vs.-dtdT (17-Point Smoothed) Data"  $cr$   $cr$   $\cdot$ "  $\ldots$  ""input defer > out > file" console.off  $dg 1 + 1 do$ temp  $[i]$ .", "dtd $T[i]$ . cr loop out>file.close; read.temp calculate.temp read.time plot.time.vs.temp go.on output.to.ASCII.file; read.temp calculate.temp read.time Temp.vs.dtdT plot.Temp.vs.dtdT go.on output0.to.ASCII.file; read.temp calculate.temp read.time 5point.smoothing Temp.vs.dtdT plot.Temp.vs.dtdT go.on output5.to.ASCII.file; read.temp calculate.temp read.time 7point.smoothing Temp.vs.dtdT plot.Temp.vs.dtdT go.on output7.to.ASCII.file; read.temp calculate.temp read.time 9point.smoothing Temp.vs.dtdT plot.Temp.vs.dtdT go.on output9.to.ASCII.file; read.temp calculate.temp read.time 11point.smoothing Temp.vs.dtdT plot.Temp.vs.dtdT go.on output11.to.ASCII.file; 

read.temp calculate. temp read.time 13point.smoothing Temp.vs.dtdT plot.Temp.vs.dtdT go.on outputl3.to.ASCII.file ;

. proceed <sup>15</sup> \ \*\*\*\*\*\*\*\*\*\*\*\*\*\*\*\*\*\*\*\*\*\*\*\*\*\* \*\*\*\*\*\*\*\*\*\*\*\*\*\*\*\*\*\*\*\*\*\*\*\*\*\*\*\*\*\*\*\*\*\*\*\* read.temp calculate.temp read.time 15point.smoothing Temp.vs.dtdT plot.Temp.vs.dtdT go.on outputl5.to.ASCII.file ;

. proceed <sup>17</sup> \ \*\*\*\*\*\*\*\*\*\*\*\*\*\*\*\*\*\*\*\*\*\*\*\*\*\*\*\*\*\*\*\*\*\*\*\*\*\*\*\*\*\*\*\*\*\*\*\*\*\*\*\*\*\*\*\*\*\*\*\*\*\*

c

read.temp calculate.temp read,time 17point.smoothing Temp.vs.dtdT plot.Temp.vs.dtdT go.on outputl7.to.ASCII.file ;

APPENDIX <sup>2</sup>- Computer Program for Temperature-Dilation Analysis

\*\*\*\*\*\*\*\*\*\*\*\*\*\*\*\*\*\*\*\*\*\*\*\*\*\*\*\*\*\*\*\*\*\*\* d/dTAnal.Y echo.off exp.mem> system.buffer 65280. system.buffer.size \ To set system buffer size and put the buffer into expanded memory real dim[ 4000 ] array temp real dim[ 4000 ] array dil real dim[ 4000 ] array dldT integer scalar g integer scalar dg integer scalar k real scalar c0 real scalar c1 real scalar c2 real scalar c3 real scalar c4 real scalar c5 real scalar c6 real scalar c7 real scalar c8 real scalar dTemp real scalar dDil  $0.$  temp :=  $0. \text{ dil} :=$ cr ." Hit Any Key" cr ." to Continue" Key Drop; screen.clear cr cr cr cr cr cr "... Enter the Exact Filename Containing Temperature Data in ASCII ..." cr cr ." . . . . . . . . . " "input defer > basic.open  $0 g :=$ begin  $g 1 + g :=$ basic.read drop temp  $[g] :=$ ?basic.eof until basic.close g.; er er er er er er ".... Enter the Exact Filename Containing Dilation Data in ASCII ...." cr cr ." ......... " "input defer> basic.open

```
0 g :=begin
g 1 + g :=basic.read drop dil [g] :=?basic.eof
until basic.close g.;
temp 10. * temp :=
g 1 + 1 do
temp [i] 3. ** 0.104154 *
temp [i] 2. ** -3.8403 * +
temp [i] 130.286 * +
11.7469 +temp [i] :=loop;g 1 + 1 do
dil [i] 92.8878 *
dil [i] :=loop;2 k :=17. 35. \prime c0 :=
12. 35. /c1 :=-3.35.7c2 :=g3 - 3 do
k 1 + k :=temp \lceil k 2 + \rceil c2^*temp [k 1 + ] c1 * +
temp \lceil k \rceil c0 * +
temp [k1 - ]c1 * +
temp [k2 - ]c2 + +temp [k] :=dil [k 2 + ]c2 *
dil k1 + c1 + c1 +
dil \lceil k \rceil c0 * +
dil [k 1 - ] c1 * +
dil [k2 - ]c2^* +dil [k] :=loop;3 k :=
```

```
7. 21. \prime c0 :=
6. 21. / c1 :=3. 21. \angle c2 :=
-2.21.7c3 :=g 4 - 4 do
k 1 + k :=temp [k 3 + ] c3 *
temp [k 2 + ] c2^* +temp [k + 1 + c] c1 * +temp [k] c0 * +
temp [ k 1 - ] c1 * + ]temp [ k 2 -
] c2 * +
temp [ k 3 -
] c3 * +
temp [k] :=dil [k 3 + ] c3 *
dil [k 2 + ] c2 * +dil
[ k 1 + ] cl * +
dil [k] c0 * +
dil [k1 - c1^* +dil
[ k 2 -
] c2 * +
dil [ k 3 -
] c3 * +
dil [k] :=loop ;
: 9point.smoothing \
4 k :=59. 231. \prime c0 :=
54. 231. \sqrt{c1} :=
39. 231. / c2 :=14. 231. \prime c3 :=
                                     *************************************
-21.231.7c4:=g
5 - 5 do
k 1 + k :=temp [k 4 + ] c4 *
temp [k 3 + ] c3 * +
temp [k 2 + ] c2 \cdot +temp [ k 1 + ] c1 * +
temp [k] c0 * +
temp [ k 1 -
] cl * +
temp [ k 2 -
] c2 * +
temp [ k 3 -
] c3 * +
temp [ k 4 -
] c4 * +
temp [k] :=dil
[ k 4 + ] c4 *
dil [k 3 + ] c3 * +
```

```
dil [k 2 + ] c2^* +dil [k 1 + ] c1 * +
dil \left[ k \right] c0 * +
dil [k 1 - ] c1 + +dil [k 2 - ] c2^* +dil [k 3 - 1 c3^* +dil [k 4 - ] c 4 * +dil [k] :=loop ; : llpoint.smoothing \ 5 k :=89. 429. / c0 :=84. 429. / cl :=69. 429. / c2 :=44. 429. \sqrt{c3} :=
9. 429. / c4 :=-36.429.7c5 :=g 6 - 6 do k 1 + k :=temp [k 5 + ]c5 *
temp [k 4 + ] c4 \cdot +temp [ k 3 + ] c3 * +
temp [k 2 + ] c2 + +temp [ k 1 + ] c1 * +
temp [k] c0 * +
temp [k 1 - ] c1 * +
temp [k 2 - ] c2 * +temp [k 3 - ]c3 + +temp [k 4 - ] c4 * +temp [k 5 - ]c5 * +
temp [k] :=dil [k 5 + ]c5 *
dil \left[k4 + \right]c4 * +
dil [k 3 + ] c3 * +
dil [k 2 + ] c2 * +
dil [k 1 + ] c1 * +
dil [k] c0 * +
dil [k 1 - ] c1 * +
dil [k 2 - ]c2 + +dil [k 3 - ]c3 + +dil [k 4 - ] c 4 * +dil [k 5 - ]c5 * +dil [k] :=loop ; : 13point.smoothing \ 6 k :=
```

```
25. 143. / c0 :=24. 143. / c1 :=21. 143. / c2 :=16. 143. / c3 :=9. 143. / c4 :=0. c5 :=-11. 143. / c6 :=g
7 - 7 do
k 1 + k :=temp [k 6 + ] c6 *temp [ k 5 + ] c 5 * + ]temp [ k 4 + ] c4 \cdot +temp [k 3 + ]c3 + +temp [k 2 + ] c2^* +temp [ k 1 + ] c1 * +
temp [k] c0 * +
temp [ k 1 -
J cl * +
temp [ k 2 -
] c2 * +
temp [ k 3 -
] c3 * +
temp [ k 4 -
j c4 * +
temp [ k 5 -
] c5 * +
temp [ k 6 -
] c6 * +
temp [k] :=dil [k 6 + ] 06 *dil
[ k 5 + ] c5 * +
dil
[ k 4 + j c4 * +
dil \left[ k \ 3 \ + \ \right] c3 \ * \ +dil \left[ k \ 2 + \right] c2^* +dil [k 1 + ] c1 * + ]dil
[ k ] cO * +
dil [k1 - c1 * +dil [ k 2 -
J c2 * +
dil
[ k 3 -
] c3 * +
dil
[ k 4 -
] c4 * +
dil
[ k 5 -
] c5 * +
dil
[ k 6 -
] c6 * +
dil
[ k ] :=
loop ;
: 15point.smoothing \
j**#****#******#**:*****#***:}:***** ************&*#*******=!<
7 k :=167. 1105. / c0 :=162. 1105. / c1 :=147. 1105. / c2 :=122. 1105. \prime c3 :=
87. 1105. / c4 :=42. 1105. \prime c5 :=
-13. 1105. / c6 :=
```

```
-78. 1105. / c7 :=g 8 - 8 do
k 1 + k :=temp [k 7 + ]c7 *
temp [ k 6 + ] c 6 * + ]temp [k 5 + ]c5 * +temp [ k 4 + ] c 4 * +temp k3 + k3 + 1 c3 * +temp [k 2 + 1 c2 * +temp [k 1 + ] c1 * +
temp [k] c0 * +
temp [ k 1 - ] c1 * + ]temp [ k 2 - ] c2 * + ]temp [ k 3 -
] c3 * +
temp [ k 4 -
j c4 * +
temp [ k 5 -
] c5 * +
temp j k 6 -
] c6 * +
temp [ k 7 -
j c7 * +
temp [k] :=dil [ k 7 + ] c 7 *dil
[ k 6 + ] c6 * +
dil [k 5 + ]c5* +
dil [k 4 + ] c4 * +dil [k3 + ]c3 + +dil
[ k 2 + j c2 * +
dil [k1 + ]c1 * +dil
[ k ] cO * +
dil [k 1 - ] c1 * + ]dil
[ k 2 -
] c2 * +
dil ( k 3 -
] c3 * +
dil [k 4 - ] c4 * +dil [k 5 - ]c5 * +
dil
j k 6 -
] c6 * +
dil [ k 7 -
] c7 * +
dil [k] :=loop ;
: 17point.smoothing \
*******************************************************
8 k :=43. 323. / c0 :=42. 323. / c1 :=39. 323. / c2 :=34.323. / c3 :=27. 323. / c4 :=18. 323. \sqrt{c5} :=
7. 323. \prime c6 :=
-6.323.7c7 :=-21.323.7c8 :=
```

```
g 9 - 9 do
k 1 + k :=temp [k 8 + ]c8 *temp [k \ 7 + ] c 7 + +temp [k 6 + ]c6 * +temp [k 5 + ]c5 * +
temp [k 4 + 1 c4 * + ]temp [k 3 + ] c3 * +
temp [k 2 + ] c2^* +temp [k 1 + ] c1 * +
temp [k] c0 * +
temp [ k 1 -
] cl * +
temp [ k 2 -
] c2 * +
temp [ k 3 -
] c3 * +
temp [ k 4 -
] c4 * +
temp [ k 5 -
] c5 * +
temp [ k 6 -
] c6 * +
temp [ k 7 -
] c7 * +
temp [ k 8 -
j c8 * +
temp [k] :=dil [k 8 + ]c8 *dil \left[\right. k7 + \left.\right] c7 + \left.\right. +dil [k 6 + ]c6 + +dil \left[ k \, 5 + \right] c 5^* +dil [k 4 + ] c4 * + ]dil [k 3 + ]c3 + +dil [k 2 + ] c2 + +dil [k 1 + ] c1^* + ]dil [k] cO * +
dil
k 1 -
] cl * +
dil
k 2 -
] c2 * +
dil
k 3 -
] c3 * +
dil
k 4 -
] c4 * +
dil
k 5 -
] c5 * +
dil
k 6 -
] c6 * +
dil
k 7 -
] c7 * +
dil
k 8 -
] c8 * +
dil [k] :=loop ;
: Temp.vs.dldT \ ********************************
1 \text{ dg} :=g
1 + 1 do
Temp[i1 + ] temp[i] - dTemp :=Dil [i 1 + ] Dil [i] - dDil :=dTemp ABS 0.00001 > ifdDil ABS 0.00001 > if dDil dTemp / dldT \lceil dg \rceil :=Temp [i 1 + ] Temp [i] + 2. / Temp [dg] :=
```

```
dg 1 + dg :=then then loop;
temp sub[ 1, dg 2. /, 2 ] dldT sub[ 1, dg 2. /, 2 ]
graphics.display solid xy.auto.plot;
temp sub[ 1, g 2. /, 2]
dil sub[1, g2. / 2]graphics.display solid xy.auto.plot;
screen.clear normal.display cr cr cr cr cr cr
\mathfrak{m}Type in a Filename for ASCII Output" cr
\mathbf{r}That Will Contain Temp-vs.-Dilation (Nonsmoothed) Data"
cr cr \cdot\ldots "input defer > out > file
console.off
g 1 + 1 do
temp [i].", "dil [i]. cr
loop
out>file.close;
screen.clear normal.display cr cr cr cr cr cr
\cdotType in a Filename for ASCII Output" cr
\mathbf{r}That Will Contain Temp-vs.-dldT (Nonsmoothed) Data"
cr cr \cdot"
              \ldots "input defer > out > file
console.off
dg 1 + 1 dotemp [i]..", "dldT[i]. cr
loop
out>file.close;
screen.clear normal.display cr cr cr cr cr cr
\cdot<sup>n</sup>
              Type in a Filename for ASCII Output" cr
\mathbf{r}That Will Contain Temp-vs.-dldT (5-Point Smoothed) Data"
cr cr \cdot<sup>"</sup>
             \ldots "input defer > out > file
console.off
dg 1 + 1 dotemp [i].", "dldT[i]. cr
loop
out>file.close;
screen.clear normal.display cr cr cr cr cr cr
              Type in a Filename for ASCII Output" cr
        That Will Contain Temp-vs.-dldT (7-Point Smoothed) Data"
\cdot\ldots ""input defer > out > file"
cr cr \cdot"
console.off
```

```
dg 1 + 1 dotemp [i].", "dldT[i]. cr
loop
out>file.close;
screen.clear normal.display cr cr cr cr cr cr
              Type in a Filename for ASCII Output" cr
\cdot\mathbf{r}That Will Contain Temp-vs.-dldT (9-Point Smoothed) Data"
              \ldots ""input defer > out > file
cr cr \ddot{.}console.off
dg 1 + 1 dotemp [i].", "dldT [i]. cr
loop
out>file.close;
screen.clear normal.display cr cr cr cr cr cr
              Type in a Filename for ASCII Output" cr
        That Will Contain Temp-vs.-dldT (11-Point Smoothed) Data"
\cdotcr cr \cdot\ldots ""input defer > out > file"
console.off
dg 1 + 1 dotemp [i] . . ", " dldT [i] . cr
loopout>file.close;
screen.clear normal.display cr cr cr cr cr cr
              Type in a Filename for ASCII Output" cr
\cdot^{\mathsf{n}}That Will Contain Temp-vs.-dldT (13-Point Smoothed) Data"
             \ldots ""input defer > out > file
cr cr \cdotconsole.off
dg 1 + 1 dotemp [i].", "dldT[i]. cr
loop
out > file.close;
screen.clear normal.display cr cr cr cr cr cr
              Type in a Filename for ASCII Output" cr
\cdotThat Will Contain Temp-vs.-dldT (15-Point Smoothed) Data"
cr cr \cdot"
             \ldots "input defer > out > file
console.off
dg 1 + 1 dotemp [i].", "dldT[i]. cr
loop
out>file.close;
screen.clear normal.display cr cr cr cr cr cr
```
Type in a Filename for ASCII Output" cr That Will Contain Temp-vs.-dldT (17-Point Smoothed) Data"  $\ldots$  ""input defer > out > file"  $CTCT$ ." console.off  $dg 1 + 1 do$ temp  $[i]$ .", "dld $T[i]$ . cr loop out>file.close; read.temp calculate.temp read.dilation calculate.dilation plot.temp.vs.dilation go.on output.to.ASCII.file; read.temp calculate.temp read.dilation calculate.dilation Temp.vs.dldT plot.Temp.vs.dldT go.on output0.to.ASCII.file; read.temp calculate.temp read.dilation calculate.dilation Spoint.smoothing Temp.vs.dldT plot.Temp.vs.dldT go.on output5.to.ASCII.file; read.temp calculate.temp read.dilation calculate.dilation 7point.smoothing Temp.vs.dldT plot.Temp.vs.dldT go.on output7.to.ASCII.file; read.temp calculate.temp read.dilation calculate.dilation 9point.smoothing Temp.vs.dldT plot.Temp.vs.dldT go.on output9.to.ASCII.file; read.temp calculate.temp read.dilation calculate.dilation 11point.smoothing Temp.vs.dldT plot.Temp.vs.dldT go.on output11.to.ASCII.file; read.temp calculate.temp read.dilation calculate.dilation 13point.smoothing Temp.vs.dldT plot.Temp.vs.dldT go.on output13.to.ASCII.file; 

read.temp calculate.temp read.dilation calculate.dilation 15point.smoothing Temp.vs.dldT plot.Temp.vs.dldT go.on output15.to.ASCII.file;

. p <sup>r</sup>oceedl7 \ \*\*\*\*\*\*\*\*\*\*\*\*\*\*\*\*\*\*\*\*\*\*\*\*\*\*\*\*\*\*\*\*\*\*\*\*\*\*\*\*\*\*\*\*\*\*\*\*\*\*\*\*\*\*\*\*\*\*\*\*\*\*

read.temp calculate.temp read.dilation calculate.dilation 17point.smoothing Temp.vs.dldT plot.Temp.vs.dldT go.on output17.to.ASCII.file ;

APPENDIX <sup>3</sup> - Computer Program for True Stress-True Strain Analysis

StrStrn.Y echo.off exp.mem> system.buffer 65280. system.buffer.size \ To set system buffer size and put the buffer into expanded memory real dim[ 1500 ] array Loadd real dim[ 1500 ] array Stroke real dim[ 1500 ] array tSTRS real dim[ 1500 ] array tSTRN real dim[ 1500 ] array eSTRS real dim[ 1500 ] array eSTRN integer scalar g integer scalar dg integer scalar kk real scalar c0 real scalar c1 real scalar c2 real scalar c3 real scalar c4 real scalar c5 real scalar c6 real scalar c7 real scalar c8 scalar LoadFactr scalar StrokeFactr scalar Length scalar Diameter scalar Area scalar Stroke0 scalar MTSComplys  $0.$  Loadd := 0. Stroke  $:=$ 0.  $tSTRS :=$  $0. tSTRN :=$  $0. eSTRN :=$  $0. eSTRS :=$ vuport vu1 0 0.21 vuport.orig 1 0.79 vuport.size 20 0 25 80 window vu2 cr ." Hit Any Key" cr ." to Continue" Key Drop; 

```
screen.clear cr cr cr cr cr cr
" ... Enter the Exact Filename Containing Load Data in ASCII ..."
    \ldots \ldots ""input defer > basic.open"
cr cr \cdot<sup>"</sup>
0 g :=begin
g 1 + g :=basic.read drop Loadd g :=
?basic.eof
until basic.close g.;
cr cr cr cr cr cr
".... Enter the Load Calibration Factor in Newton/Volt ...."
     \ldots \ldots \vdots #input Loadfactr := ;
cr cr \cdotscreen.clear cr cr cr cr
." .... Enter the Exact Filename Containing Stroke Data in ASCII ...."
0 g :=begin
g 1 + g :=basic.read drop Stroke [g] :=?basic.eof
until basic.close g.;
cr cr cr cr
     ".... Enter the Stroke Calibration Factor in mm/Volt ...."
\mathbf{r}cr cr \cdot " ....... " #input StrokeFactr :=
cr cr cr cr
" .... Enter the Exact Voltage When Actuator Touches Specimen ...."
g 1 + 1 do
Loadd [i] LoadFactr * Loadd [i] :=19.4701e-6 Loadd [i] * MTSComplys :=
Stroke [i] :=loop;screen.clear cr cr cr
" .... Enter the Specimen Length in mm"
cr cr \cdot "\ldots \ldots " #input length :=
cr cr cr cr cr
" .... Enter the Specimen Diameter in mm"
```

```
cr cr
                \ldots \ldots \ldots \# input diameter := ;
: 5point.smoothing \
********************************************************
2 kk :=
17. 35. / c0 :=12. 35. / c1 :=-3.35. / c2 :=g
3 - 3 do
kk 1 + kk :=loadd \int k^2 + \int c^2 *
loadd [kk 1 + ] c1 * + ]loadd [kk] c0 * +
loadd [ kk 1 -
] cl * +
loadd [ kk 2 -
] c2 * +
loadd [kk] :=stroke [kk 2 + ]c2 *
stroke \left[\begin{array}{c} \n kk 1 + \n \end{array}\right] c1 * +
stroke [kk] c0 * +
stroke [ kk 1 -
] cl * +
stroke [ kk 2 -
] c2 * +
stroke \left[\begin{array}{c} \nkk \end{array}\right] :=loop ;
: 7point.smoothing \
********************************************************
3 kk :=
7. 21. \prime c0 :=
6. 21. \prime c1 :=
3. 21. \prime c2 :=
-2.21. / c3 :=g 4 - 4 do
kk 1 + kk :=loadd \int k^2 + \int c^3 *
loadd [kk 2 + ]c2 * +loadd [kk 1 + ] c1 * +
loadd \int k k \, \, \int c0^* +loadd [ kk 1 -
] cl * +
loadd [ kk 2 -
] c2 * +
loadd [ kk 3 -
] c3 * +
loadd [kk] :=stroke \left[\right] kk 3 + \left[\right] c3 \left[\right]stroke \left[\begin{array}{c} \nkk & 2 + \end{array}\right] c2 * +
stroke \left[\begin{array}{c} \nkk & 1 + \n\end{array}\right] c1 * +
stroke \left[\right] kk \left[\right] c0 * +
stroke [ kk 1 -
] cl * +
stroke [ kk 2 -
] c2 * +
```

```
stroke \left[\right] kk 3 - \left[\right] c3 * +
stroke [kk] :=loop;4 kk :=
59. 231. \prime c0 :=
54. 231. \prime c1 :=
39. 231. \prime c2 :=
14. 231. \sqrt{c3} :=
-21.231.7c4 :=g 5 - 5 do
kk 1 + kk :=loadd \left\lceil kk 4 + \right\rceil c4 *
loadd \int k k 3 + \int c3 * +
loadd [kk 2 + ]c2 + ]loadd [kk 1 + c1 * +loadd \left[kk\right] c0 * +
loadd \left[\begin{array}{c} kk & 1 \\ -1 & 0 \end{array}\right] +
loadd [ kk 2 - ] c2 * +loadd \int k k 3 - 3 + 1loadd \left[\right] kk 4 - \right] c4 * +
loadd [kk] :=stroke \left[\right] kk 4 + \left[\right] c4 *stroke \lceil kk 3 + \rceil c3^* +stroke \left[\begin{array}{cc} kk & 2 + \end{array}\right] c2 * +
stroke [ kk 1 + ] c1 * +stroke [kk] c0 * +
stroke \lceil kk 1 - \rceil c1^* +stroke \int k k 3 - 1 c3 * +
stroke [ kk 4 - ] c4 * +
stroke [kk] :=loop;5 kk :=
89. 429. \prime c0 :=
84. 429. / c1 :=69. 429. \prime c2 :=
44. 429. \prime c3 :=
9. 429. \prime c4 :=
-36.429.7c5 :=g 6 - 6 do
kk 1 + kk :=loadd [kk 5 + ] c5 *
```

```
loadd [kk 4 + ] c4 * + ]loadd [kk 3 + ]c3 + +loadd [kk 2 + ]c2 + +loadd \left[\begin{array}{c} \n\text{k} & 1 + \n\end{array}\right] c1 * +
loadd \int k k \, \, \vert \, c0^* +loadd [ kk 1 -
] cl * +
loadd [ kk 2 -
] c2 * +
loadd [ kk 3 -
] c3 * +
loadd [ kk 4 -
] c4 * +
loadd [ kk 5 -
] c5 * +
loadd [kk] :=stroke [kk 5 + ]c5*
stroke \left[\begin{array}{cc} \n\text{kk} & 4 + \n\end{array}\right] c4 * +
stroke [kk 3 + c] c3 + +stroke \left[\begin{array}{c} \nkk & 2 + \end{array}\right] c2 * +
stroke [kk 1 + c] c1 * +stroke [kk] c0 * +
stroke [ kk 1-
] cl * +
stroke [ kk 2 -
] c2 * +
stroke [ kk 3 -
] c3 * +
stroke [ kk 4 -
] c4 * +
stroke [ kk 5 -
] c5 * +
stroke [kk] :=loop ;
: 13point.smoothing \
*******************************************************
6 kk :=25. 143. \prime c0 :=
24. 143. / c1 :=21. 143. \prime c2 :=
16. 143. \prime c3 :=
9. 143. / cd :=0. c5 :=-11.143.7c6:=g 7 - 7 do
kk 1 + kk :=loadd \int k k 6 + \int c6 *
loadd [kk 5 + ]c5 * +
loadd [kk 4 + ] c4 \cdot +loadd [kk 3 + ]c3 + +loadd [kk 2 + ]c2 + +loadd [ kk 1 + ] cl * +
loadd \int k k \, \, \vert \, c0^* +loadd [ kk 1 -
] cl * +
loadd [ kk 2 -
] c2 * +
loadd [ kk 3 -
] c3 * +
loadd [ kk 4 -
] c4 * +
loadd [kk 5 - ]c5 * +
```

```
loadd [kk 6 - ]c6 * +loadd [kk] :=stroke \lceil kk 6 + \rceil c 6 *
stroke \left[\begin{array}{cc} \text{kk} & 5 \\ + \end{array}\right] c5 * +
stroke \left[\begin{array}{cc} \text{kk } 4 + \end{array}\right] c4 * +
stroke \left[\right] kk 3 + \left[\right] c3 * +
stroke \lceil k/2 + \rceil c2^* +stroke \left[\begin{array}{c} kk & 1 + l \end{array}\right] c1^* +stroke \left[\begin{array}{c} \n kk \n\end{array}\right] c0 * +
stroke \left[\begin{array}{c} \n\text{k} & 1 \n\end{array}\right] c1 * +
stroke [kk 2 - ]c2 + +stroke \int kk 3 - \int c3 * +
stroke \int kk 4 - \int c4^* +stroke \left[\right] kk 5 - \left[\right] c5 * +
stroke \left[\begin{array}{c} \n\text{kk} \n\end{array} 6 - \right] \n\begin{array}{c} \n\text{c6}^* + \n\end{array}stroke [ kk
J :=
loop ; : ISpoint.smoothing \ 7 kk :=
167. 1105. / c0 :=162. 1105. / c1 :=147. 1105. / c2 :=122. 1105. \prime c3 :=
87. 1105. / c4 :=42. 1105. \prime c5 :=
-13. 1105. / c6 :=-78.1105.7c7 :=g 8 - 8 do
kk 1 + kk :=loadd [kk 7 + ]c7 *
load [ kk 6 + ] c6 * +
loadd \left[kk\ 5\ +\ \right]c5\ ^* +
loadd [kk 4 + ]c4 * +loadd \left[ kk 3 + | c3 * | + \right]loadd \left[ kk 2 + \right] c2^* +loadd \left[\begin{array}{c} kk & 1 + l \end{array}\right] c1 * +
loadd \left[\begin{array}{c} \n\text{k} \n\end{array}\right] cO * +
loadd [ kk 1 - ] c1 * +
loadd [kk 2 -] c2 * +loadd \int k k 3 - 1 c 3^* +loadd \left[\begin{array}{c} kk & 4 \\ -1 & c4 \end{array}\right] +
loadd [kk 5 - c5 * +loadd [kk 6 -] c6 * +loadd [kk 7 -] c7 * +loadd [ kk
J :=
stroke \left[\right] kk 7 + \left[\right] c7 \left[\right]
```
46

```
stroke \left[\begin{array}{c} \text{kk} \ 6 + \end{array}\right] c6 * +
stroke [kk 5 + 1 c5^* +stroke [kk 4 + ]c4 * +
stroke [kk 3 + 1 c3 * + ...]stroke \left[\begin{array}{cc} \nkk & 2 + \end{array}\right] c2 * +
stroke [kk 1 + c1* +
stroke [kk] c0 * +
stroke [kk 1 - c1^* +stroke [ kk 2 - ] c2 * +
stroke [ kk 3 - ] c3 * + ]stroke [kk 4 - c4 + +stroke [kk 5 - 0.5 * +stroke [kk 6 - ]c6 * +
stroke \left[\right] kk 7 - \left[\right] c7 * +
stroke [kk] :=loop ; : 17point.smoothing \ 8 kk :=
43. 323. / c0 :=42. 323. / c1 :=39.323. / c2 :=34.323. / c3 :=27. 323. / c4 :=18. 323. / c5 :=7. 323. \prime c6 :=
-6.323.7c7 :=-21.323.7c8 :=g 9 - 9 do
kk 1 + kk :=loadd \int k k 8 + \int c8 *
loadd \int k k \, 7 + \int c 7 +loadd [kk 6 + ]c6 * +loadd \int k k 5 + 1 c 5^* +loadd \left[\begin{array}{c} \n\text{kk} \ 4 + \n\end{array}\right] c4 * +
loadd [kk 3 + ]c3 * +
loadd \int k k 2 + \int c2^* +loadd \left[\begin{array}{c} kk & 1 + \end{array}\right] c1 * +
loadd \int kk \, | \, c0 \cdot +loadd \int kk 1 - ] c1 * +loadd \int k k 2 - \int c2^* +loadd [kk 3 - ]c3 + +loadd [kk 4 -] c4 * +
loadd [kk 5 - 0.5^* +loadd \int k k 6 - 1 c 6^* +loadd [ kk 7 -] c7 * +
loadd [ kk 8 - ] c8 * +
loadd [kk] :=
```
stroke [ kk  $8 +$  ]  $c8$  \* stroke [ kk 7 + ]  $c7$  \* + stroke [ kk 6 + ]  $\cot$  \* + stroke [ kk 5 + ]  $c5$  \* + stroke [ kk 4 + ]  $c4$  \* + stroke [ kk 3 + ]  $c3$  \* + stroke [ kk 2 + ]  $c2$  \* + stroke  $\lceil kk 1 + \rceil c1^* +$ stroke [ kk ]  $c0$  \* + stroke [ kk  $1 - 1$  c1  $* +$ stroke  $\lceil kk 2 - \rceil c2^* +$ stroke [ kk 3 - ]  $c3$  \* + stroke [ kk 4 - ]  $c4$  \* + stroke [ kk 5 - ]  $c5$  \* + stroke [ kk 6 - ]  $c6 * +$ stroke [ kk 7 - ]  $c7$  \* + stroke [ kk  $8 -$  ]  $c8$  \* + stroke  $[kk] :=$  $loop;$ Diameter 2. \*\* pi \* 4. / Area :=  $g1 + 1$  do Stroke  $[i]$  Length / eSTRN  $[i]$  := Loadd  $[i]$  Area / eSTRS  $[i] :=$  $loop;$  $g1 + 1$  do eSTRN [i] 1. + Ln -1. \* tSTRN [i] := eSTRN  $[i]$  1. + eSTRS  $[i]$  \* -1. \* tSTRS  $[i]$  :=  $loop;$  $g1 + 1$  do eSTRN [i] -1 \* 100 \* eSTRN [i] := eSTRS  $[i] -1 * eSTRS[i] :=$ loop eSTRN eSTRS xy.auto.plot; screen.clear tSTRN tSTRS xy.auto.plot; screen.clear normal.display cr cr cr cr cr cr Type in a Filename for ASCII Output" cr  $\cdot^{\mathfrak{n}}$  $\mathbf{H}$ That Will Contain True Stress-vs.-True Strain (Nonsmoothed) Data"  $cr$   $cr$   $\cdot$ "  $\ldots$  ""input defer > out > file console.off  $g 1 + 1$  do tSTRN [i] . . ", " tSTRS [i] . cr

loop out > file.close;

screen.clear normal.display cr cr cr cr cr cr Type in a Filename for ASCII Output" cr  $\cdot^{\prime\prime}$  $\mathbf{r}$ That Will Contain True Stress-vs.-True Strain (5-Point Smoothed) Data"  $\ldots$  "input defer > out > file  $cr$   $cr$   $\cdot$ console.off  $g 1 + 1$  do  $tSTRN[i]$ ..", " $tSTRS[i]$ . cr loop  $out \geq$  file.close; screen.clear normal.display cr cr cr cr cr cr Type in a Filename for ASCII Output" cr  $\cdot$  $\mathbf{r}$ That Will Contain True Stress-vs.-True Strain (7-Point Smoothed) Data"  $\ldots$  "input defer > out > file cr cr ." console.off  $g1 + 1$  do tSTRN  $[$  i  $]$  . .", " tSTRS  $[$  i  $]$  . cr loop  $out$  ile.close; screen.clear normal.display cr cr cr cr cr cr Type in a Filename for ASCII Output" cr  $\cdot$  $\mathbf{r}$ That Will Contain True Stress-vs.-True Strain (9-Point Smoothed) Data"  $\ldots$  "input defer > out > file  $cr$   $cr$   $\cdot$ console.off  $g1 + 1$  do tSTRN  $[i]$ .", "tSTRS  $[i]$ . cr loop out>file.close; screen.clear normal.display cr cr cr cr cr cr Type in a Filename for ASCII Output" cr  $\cdot$ That Will Contain True Stress-vs.-True Strain (11-Point Smoothed) Data"  $cr$  cr  $\cdot$ "  $\ldots$  "input defer > out > file console.off  $g1 + 1$  do tSTRN  $[i]$ .", "tSTRS  $[i]$ . cr loop  $out$  > file.close ; screen.clear normal.display cr cr cr cr cr cr Type in a Filename for ASCII Output" cr  $\cdot$ That Will Contain True Stress-vs.-True Strain (13-Point Smoothed) Data"

 $cr$   $cr$   $\cdot$ "  $\ldots$  ""input defer > out > file" console.off  $g 1 + 1$  do tSTRN $[i]$ .", "tSTRS $[i]$ . cr loop out>file.close; screen.clear normal.display cr cr cr cr cr cr Type in a Filename for ASCII Output" cr  $\mathbf{m}$ That Will Contain True Stress-vs.-True Strain (15-Point Smoothed) Data"  $\ldots$  ""input defer > out > file"  $cr$   $cr$   $\cdot$ " console.off  $dg 1 + 1 do$  $tSTRN[i]$ ..", " $tSTRS[i]$ . cr loop out>file.close; screen.clear normal.display cr cr cr cr cr cr Type in a Filename for ASCII Output" cr  $\mathbf{r}$ That Will Contain True Stress-vs.-True Strain (17-Point Smoothed) Data"  $cr$   $cr$   $\cdot$  $\ldots$  "input defer > out > file console.off  $g 1 + 1$  do tSTRN  $[i]$ .", "tSTRS  $[i]$ . cr loop out>file.close; read.Load read.load.factor read.Stroke read.Stroke.Factor calculate.load.and.stroke read.specimen.information calculate.eSTRN.eSTRS calculate.tSTRN.tSTRS plot.eSTRN.eSTRS go.on plot.tSTRN.tSTRS go.on output0.to.ASCII.file; read.Load read.load.factor read.stroke read.stroke.factor calculate.load.and.stroke read.specimen.information 5point.smoothing calculate.eSTRN.eSTRS calculate.tSTRN.tSTRS plot.eSTRN.eSTRS go.on plot.tSTRN.tSTRS go.on output5.to.ASCII.file; read.load read.load.factor read.stroke read.stroke.factor calculate.load.and.stroke read.specimen.information 7point.smoothing calculate.eSTRN.eSTRS calculate.tSTRN.tSTRS plot.eSTRN.eSTRS go.on plot.tSTRN.tSTRS go.on

output7.to.ASCII.file;

read.load read.load.factor read.stroke read.stroke.factor calculate.load.and.stroke read.specimen.information 9point.smoothing calculate.eSTRN.eSTRS calculate.tSTRN.tSTRS plot.eSTRN.eSTRS go.on plot.tSTRN.tSTRS go.on output9.to.ASCII.file; read.load read.load.factor read.stroke read.stroke.factor calculate.load.and.stroke read.specimen.information 11point.smoothing calculate.eSTRN.eSTRS calculate.tSTRN.tSTRS plot.eSTRN.eSTRS go.on plot.tSTRN.tSTRS go.on output11.to.ASCII.file; read.load read.load.factor read.stroke read.stroke.factor calculate.load.and.stroke read.specimen.information 13point.smoothing calculate.eSTRn.eSTRS calculate.tSTRN.tSTRS plot.eSTRN.eSTRS go.on plot.tSTRN.tSTRS go.on output13.to.ASCII.file; read.load read.load.factor read.stroke read.stroke.factor calculate.load.and.stroke read.specimen.information 15point.smoothing calculate.eSTRN.eSTRS calculate.tSTRN.tSTRS plot.eSTRN.eSTRS go.on plot.tSTRN.tSTRS go.on output15.to.ASCII.file; read.load read.load.factor read.stroke read.stroke.factor calculate.load.and.stroke read.specimen.information 17point.smoothing calculate.eSTRN.eSTRS calculate.tSTRN.tSTRS plot.eSTRN.eSTRS go.on plot.tSTRN.tSTRS go.on output17.to.ASCII.file;

APPENDIX 4 - Computer Program for Strain-Rate Analysis

**StrnRate.Y**  $\setminus^*$ echo.off \ To set system buffer size and put the buffer into exp.mem > system.buffer 65280. system.buffer.size expanded memory real dim[ 1500 ] array Stroke real dim[ 1500 ] array tSTRN real dim[ 1500 ] array eSTRN real dim[ 1500 ] array eSTRNdt real dim[ 1500 ] array tSTRNdt integer scalar g integer scalar dg integer scalar kk real scalar c0 real scalar c1 real scalar c2 real scalar c3 real scalar c4 real scalar c5 real scalar c6 real scalar c7 real scalar c8 real scalar StrokeFactr real scalar Length real scalar Stroke0 real scalar dtime  $0.$  Stroke :=  $0. tSTRN :=$  $0. eSTRN :=$  $0. eSTRNdt :=$ 0. tSTRNdt := 0. dtime  $:=$ vuport vu1 0 0.21 vuport.orig 1 0.79 vuport.size 20 0 25 80 window vu2 cr ." Hit Any Key" cr ." to Continue" Key Drop; cr cr cr cr cr cr "... Enter the Time Per Point in Second ..." cr cr  $\cdot$  " ....... " #input dtime :=  $\ddot{\phantom{1}}$ 

```
screen.clear cr cr cr cr
." .... Enter the Exact Filename Containing Stroke Data in ASCII ...."
0 g :=begin
g 1 + g :=basic.read drop Stroke [g]:=
?basic.eof
until basic.close g.;
cr cr cr cr
      ".... Enter the Stroke Calibration Factor in mm/Volt ...."
\frac{\mathbf{H}}{\mathbf{a}}cr cr cr cr
." .... Enter the Exact Voltage When Actuator Touches Specimen ...."
g 1 + 1 do
Stroke [i] Stroke0 -
                        \ Convert stroke to
                        \ displacement regardless whether
StrokeFactr *
                        \ it is tension or compression
Stroke [i] :=loop;screen.clear cr cr cr
." ..... Enter the Specimen Length in mm"
cr cr.\ldots \ldots " #input length := :
2 kk :=
17. 35. \prime c0 :=
12. 35. / c1 :=-3.35.7c2 :=g 3 - 3 do
kk 1 + kk :=stroke \left[\right] kk 2 + \left[\right] c2 *stroke [kk 1 + ] c1 * +
stroke [kk ] c0 * +
stroke \left[\begin{array}{c} kk & 1 \end{array} - \right] c1 * +
stroke [ kk 2 - ] c2 * +
stroke [kk] :=loop;3 kk :=
```

```
7. 21. \prime c0 :=
 6. 21. \prime c1 :=
 3. 21. \angle c2 :=
 -2.21. \sqrt{c3} :=
 g 4 - 4 do
 kk 1 + kk :=stroke [ kk 3 + ] c3 *stroke [ kk 2 + ] c2 * +
 stroke \left[\begin{array}{cc} kk & 1 + l \end{array}\right] c1^* +stroke [kk] c0 * +
 stroke [kk 1 - c1^* +stroke [kk 2 - c2^* +stroke [ kk 3 - ] c3 * +
 stroke [kk] :=. loop;
 4 kk :=
 59. 231. \prime c0 :=
 54. 231. / c1 :=39. 231. \prime c2 :=
 14. 231. \prime c3 :=
 -21.231.7c4 :=g 5 - 5 do
 kk 1 + kk :=stroke \lceil kk 4 + \rceil c4 *
 stroke [ kk 3 + ] c3 * +
 stroke [ kk 2 + ] c2 * +
 stroke \left[\begin{array}{c} \text{kk} \\ 1 + \end{array}\right] c1 * +
 stroke \lceil k \rceil c0^* +stroke [kk 1 - c1^* +stroke [kk 2 - ]c2 + +stroke [kk 3 - c3^* +stroke [kk 4 - ]c4 +stroke [kk] :=loop;5 kk :=
 89. 429. \prime c0 :=
 84. 429. / c1 :=69. 429. \prime c2 :=
 44. 429. \sqrt{c3} :=
 9. 429. \prime c4 :=
 -36.429. / c5 :=
```
 $g 6 - 6$  do

```
kk 1 + kk :=stroke \left[\begin{array}{c} \n\text{kK} \\ \n\end{array}\right] + \left[\begin{array}{c} \n\text{c5} \\ \n\end{array}\right]stroke \left[\begin{array}{cc} \text{kk} & 4 + \end{array}\right] c4 * +
stroke \lceil kk 3 + \rceil c3^* +stroke \left[\begin{array}{cc} \nkk & 2 + \end{array}\right] c2 * +
stroke \left[\begin{array}{c} \n\text{k} & 1 + \n\end{array}\right] c1 * +
stroke [kk] c0 * +
stroke \left[\begin{array}{c} \n kk 1 - \n \end{array}\right] c1 * +
stroke [kk 2 - ]c2 + +stroke [kk 3 - ]c3 * +
stroke [kk 4 - 1 c4 * +stroke [ kk 5 - ] c5 * +
stroke [kk] :=loop ; : 13point.smoothing \ 6 kk :=
25. 143. / c0 :=24. 143. / c1 :=21. 143. / c2 :=16. 143. \prime c3 :=
9. 143. / c4 :=0. c5 :=-11. 143. / c6 :=g 7 - 7 do
kk 1 + kk :=stroke \left[\begin{array}{c} \n\text{k} & 6 + \n\end{array}\right] c6 *stroke [ kk 5 + ] c5 * +
stroke \left[\begin{array}{cc} \text{kk } 4 + \end{array}\right] c4 * +
stroke [kk 3 + ]c3 + +stroke [kk 2 + ]c2 + +stroke \left[\begin{array}{c} kk & 1 + \end{array}\right] c1 * +
stroke \left[\begin{array}{c} \n\text{kk} \n\end{array}\right] c0 * +
stroke [kk 1 - c] c1 * +stroke \left[\begin{array}{c} \nkk & 2 - \n\end{array}\right] c2 * +
stroke [ kk 3 - ] c3 * +stroke \left[\right] kk 4 - \left[\right] c4 * +
stroke [ kk 5 - ] c5 * +
stroke [kk 6 - 1 c6 * +stroke [kk] :=loop ; : 15point.smoothing \ 7 kk :=167. 1105. \prime c0 :=
162. 1105. / c1 :=147. 1105. / c2 :=
```

```
122. 1105. \prime c3 :=
87. 1105. / cd :=42. 1105. \sqrt{c5} :=
-13. 1105. / \text{c6} :=-78.1105.7c7 :=g 8 - 8 do
kk 1 + kk :=stroke [kk 7 + c7]*
stroke [ kk 6 + ] c6 * +stroke [ kk 5 + ] c5 * +
stroke [kk 4 + c4 + c4]stroke [ kk 3 + ] c3 * +
stroke [ kk 2 + ] c2 * +
stroke [ kk 1 + ] c1 * +stroke \left[\begin{array}{c} \nkk \end{array}\right] c0 * +
stroke [kk 1 - ]c1 + +stroke [ kk 2 - ] c2 * +
stroke [ kk 3 - 3 + 1stroke [kk 4 - ]c4 + +stroke [ kk 5 - \overline{)} c5 * +
stroke [kk 6 - ]c6 + +stroke [ kk 7 - ] c7 * +
stroke [kk] :=loop;8 kk :=
43. 323. \prime c0 :=
42. 323. / c1 :=39. 323. \prime c2 :=
34. 323. / c3 :=
27.323.7c4 :=18. 323. \sqrt{c5} :=
7. 323. / c6 :=
-6.323.7c7 :=-21.323.7c8 :=g9 - 9 do
kk 1 + kk :=stroke \left[\begin{array}{cc} \nk & 8 + \end{array}\right] c8 *
stroke [ kk 7 + ] c7 * +
stroke \left[\begin{array}{cc} \nkk & 6 + \end{array}\right] c6 * +
stroke [ kk 5 + ] c5 * +
stroke [ kk 4 + ] c4 * +
stroke [ kk 3 + ] c3 * +
stroke \left[\begin{array}{c} kk & 1 \\ + & \end{array}\right] c1 * +
stroke \left[\begin{array}{c} \nkk \end{array}\right] c0 * +
```

```
stroke \lceil kk 1 - \rceil c1^* +stroke \lceil k \cdot 2 - \rceil c2^* +stroke [ kk 3 - ] c3 * +
stroke \lceil kk 4 - \rceil c4 * +
stroke [ kk 5 - ] c5 * +
stroke \left[\begin{array}{c} \n\text{kk} \n\end{array} \right] c6 * +
stroke [ kk 7 - ] c7 * +
stroke [ kk 8 - ] c8 * +
stroke [kk] :=loop;
g 1 + 1 do
Stroke [i] Length / eSTRN [i] :=loop;g1 + 1 do
eSTRN [i] 1. + Ln -1. * tSTRN [i] :=
loop;g1 + 1 do
\epsilonSTRN[i 1 + \epsilon] eSTRN[i].
dtime / eSTRNdt [i] :=tSTRN [i 1 + | tSTRN[i].
dtime / tSTRNdt [i] :=loop;g 1 + 1 do
eSTRN [i] -1 * 100 * eSTRN [i] :=eSTRNdt [i] -1 * eSTRNdt [i] :=loop
eSTRN eSTRNdt xy.auto.plot;
screen.clear tSTRN tSTRNdt xy.auto.plot;
screen.clear normal.display cr cr cr cr cr cr
\mathbf{R}Type in a Filename for ASCII Output" cr
\cdot^{\mathfrak{N}}That Will Contain True Straindt -vs.-True Strain (Nonsmoothed) Data"
cr cr \degree\ldots ""input defer > out > file
console.off
g 1 + 1 do
tSTRN [i] . . ", " tSTRNdt [i] . cr
loop
out>file.close;
```
screen.clear normal.display cr cr cr cr cr cr Type in a Filename for ASCII Output" cr That Will Contain True Straindt-vs.-True Strain (5-Point Smoothed) Data" n<br>.  $\ldots$  "input defer > out > file  $cr$  cr  $\cdot$ " console.off  $g1 + 1$  do tSTRN [i]..", "tSTRNdt [i].cr loop out>file.close; screen.clear normal.display cr cr cr cr cr cr Type in a Filename for ASCII Output" cr  $\cdot$ That Will Contain True Straindt-vs.-True Strain (7-Point Smoothed) Data" ...." "input defer> out>file  $cr$   $cr$   $\cdot$ console.off  $g1 + 1$  do tSTRN  $[i]$ .", "tSTRNdt  $[i]$ . cr loop out > file.close ; screen.clear normal.display cr cr cr cr cr cr Type in a Filename for ASCII Output" cr That Will Contain True Straindt-vs.-True Strain (9-Point Smoothed) Data"  $\ldots$  "input defer > out > file  $cr$   $cr$   $\cdot$ console.off  $g1 + 1$  do tSTRN [i]..", " tSTRNdt [i]. cr loop  $out$  > file.close; screen.clear normal.display cr cr cr cr cr cr Type in a Filename for ASCII Output" cr  $\cdot$ That Will Contain True Straindt-vs.-True Strain (11-Point Smoothed) Data"  $cr$   $cr$   $\cdot$  $\ldots$  "input defer > out > file console.off  $g1 + 1$  do  $tSTRN[i], \cdot$ ", " $tSTRNdt[i], cr$ loop out>file.close; screen.clear normal.display cr cr cr cr cr cr Type in a Filename for ASCII Output" cr  $\cdot$ That Will Contain True Straindt-vs.-True Strain (13-Point Smoothed) Data"  $cr$   $cr$   $\degree$  $\ldots$  "input defer > out > file console.off  $g1 + 1$  do tSTRN  $[i]$ .", "tSTRNdt  $[i]$ . cr

loop out>file.close; screen.clear normal.display cr cr cr cr cr cr Type in a Filename for ASCII Output" cr That Will Contain True Straindt-vs.-True Strain (15-Point Smoothed) Data"  $\ldots$  ""input defer > out > file"  $cr$   $cr$   $\degree$ console.off  $dg 1 + 1 do$ tSTRN  $[i]$ .", "tSTRNdt  $[i]$ . cr loop out>file.close; screen.clear normal.display cr cr cr cr cr cr Type in a Filename for ASCII Output" cr That Will Contain True Straindt-vs.-True Strain (17-Point Smoothed) Data"  $\ldots$  ""input defer > out > file"  $cr$  cr  $\cdot$ <sup>"</sup> console.off  $g 1 + 1$  do  $tSTRN[i], \ldots$ , " $tSTRNdt[i], cr$ loop out>file.close; read.time read.Stroke read.Stroke.Factor calculate.stroke read.specimen.information calculate.eSTRN calculate.tSTRN calculate.eSTRNdt.tSTRNdt plot.eSTRN.eSTRNdt go.on plot.tSTRN.tSTRNdt go.on output0.to.ASCII.file; read.time read.stroke read.stroke.factor calculate.stroke read.specimen.information 5point.smoothing calculate.eSTRN calculate.tSTRN calculate.eSTRNdt.tSTRNdt plot.eSTRN.eSTRNdt go.on plot.tSTRN.tSTRNdt go.on output5.to.ASCII.file; read.time read.stroke read.stroke.factor calculate.stroke read.specimen.information 7point.smoothing calculate.eSTRN calculate.tSTRN calculate.eSTRNdt.tSTRNdt

## plot.eSTRN.eSTRNdt go.on plot.tSTRN.tSTRNdt go.on output7.to.ASCII.file;

read.time read.stroke read.stroke.factor calculate.stroke read.specimen.information 9point.smoothing calculate.eSTRN calculate.tSTRN calculate.eSTRNdt.tSTRNdt plot.eSTRN.eSTRNdt go.on plot.tSTRN.tSTRNdt go.on output9.to.ASCII.file; read.time read.stroke read.stroke.factor calculate.stroke read.specimen.information 11point.smoothing calculate.eSTRN calculate.tSTRN calculate.eSTRNdt.tSTRNdt plot.eSTRN.eSTRNdt go.on plot.tSTRN.tSTRNdt go.on output11.to.ASCII.file; read.time read.stroke read.stroke.factor calculate.stroke read.specimen.information 13point.smoothing calculate.eSTRN calculate.tSTRN calculate.eSTRNdt.tSTRNdt plot.eSTRN.eSTRNdt go.on plot.tSTRN.tSTRNdt go.on output13.to.ASCII.file;

read.time read.stroke read.stroke.factor calculate.stroke read.specimen.information 15point.smoothing calculate.eSTRN calculate.tSTRN calculate.eSTRNdt.tSTRNdt plot.eSTRN.eSTRNdt go.on plot.tSTRN.tSTRNdt go.on output15.to.ASCII.file; 

read.time read.stroke read.stroke.factor calculate.stroke read.specimen.information 17point.smoothing calculate.eSTRN calculate.tSTRN calculate.eSTRNdt.tSTRNdt plot.eSTRN.eSTRNdt go.on plot.tSTRN.tSTRNdt go.on output17.to.ASCII.file;

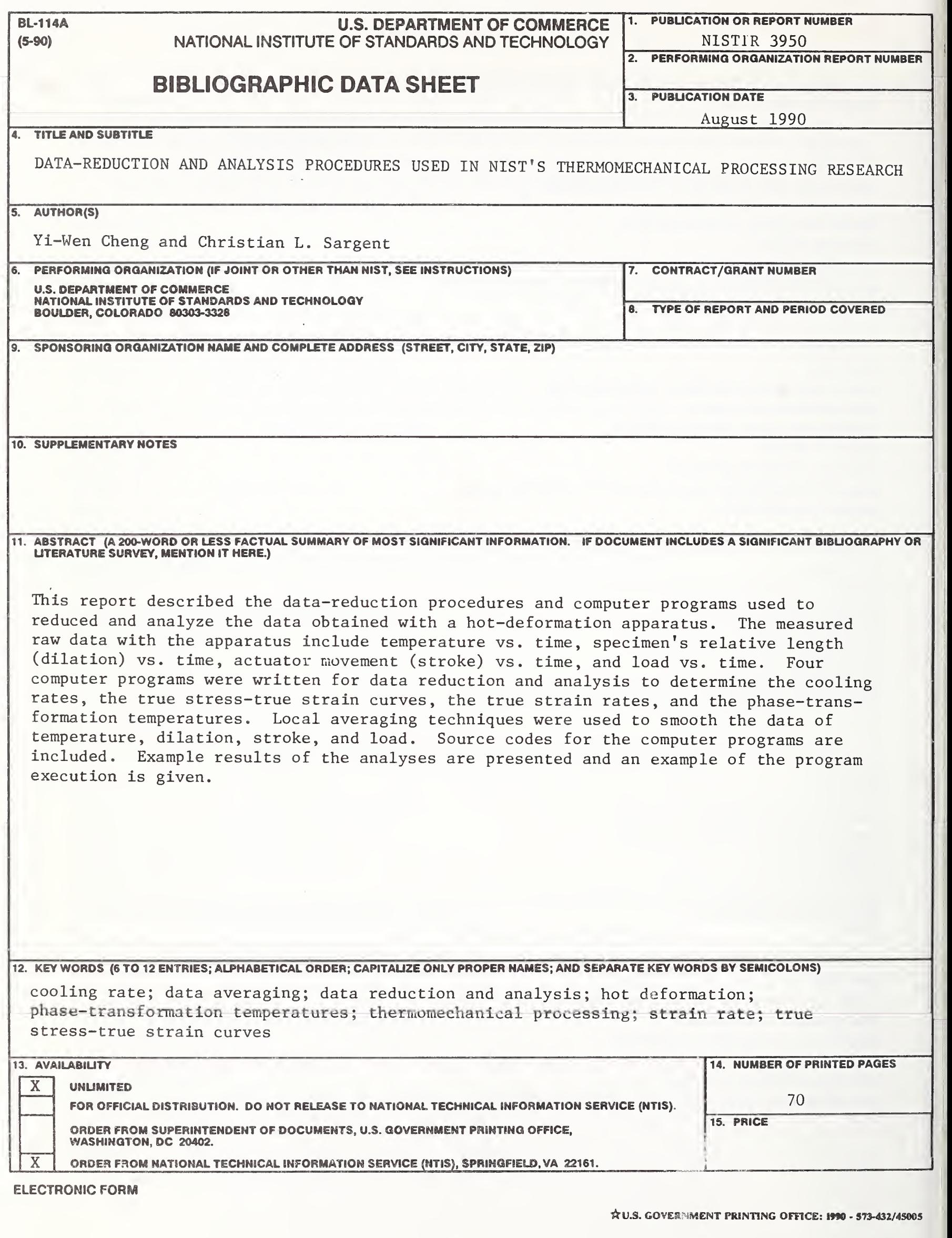

 $\rightarrow$ 

ä